Page **1** of **82**

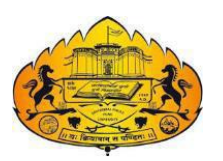

Savitribai Phule Pune University

# **WORKBOOK**

# **CS 369 Object Oriented Programming using Java - II**

# *T. Y. B. Sc. (Computer Science)*

# **SEMESTER VI**

(From Academic Year 2021)

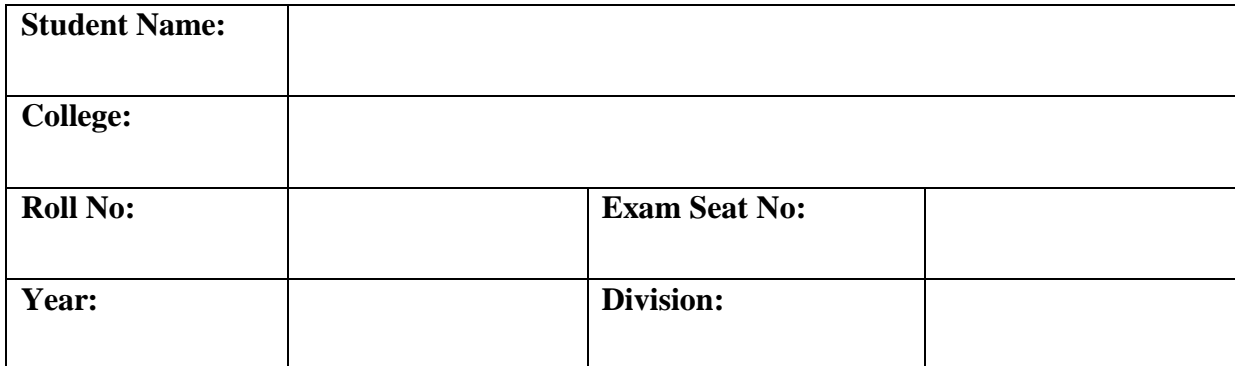

#### Page **2** of **82**

# BOARD OF STUDIES

- 1. Dr. Bedekar Smita 2. Dr. Dhole Sanjay
- 3. Dr. Bharambe Manisha 4. Dr. Ponde Poonam
- 
- 7. Dr. Sayyad Razzak 8. Dr. Wani Vilas
- 9. Dr. Shinde Sahebrao 10. Dr. Kolhe Satish
- 11. Dr. Patil Ranjeet 12. Dr. Sonar Deepak
- 
- 15. Dr. Dasari Abhay
- Co-ordinators
- 
- 
- 5. Dr. Sardesai Anjali 6. Dr. Mulay Prashant
	-
	-
	-
- 13. Dr. Yadav Jyoti 14. Dr. Kumbhojkar Nilesh
- **Dr. Prashant Mulay**, Annasaheb Magar College, Hadapsar , Pune.  *Member, BOS Computer Science, Savitribai Phule Pune University*
- **Dr. Manisha Bharambe** , MES Abasaheb Garware college, Pune. *Member, BOS Computer Science, Savitribai Phule Pune University*

# **Editor**

 **Dr. Manisha Bharambe** , MES Abasaheb Garware college, Pune. *Member, BOS Computer Science, Savitribai Phule Pune University*

# Prepared by*:*

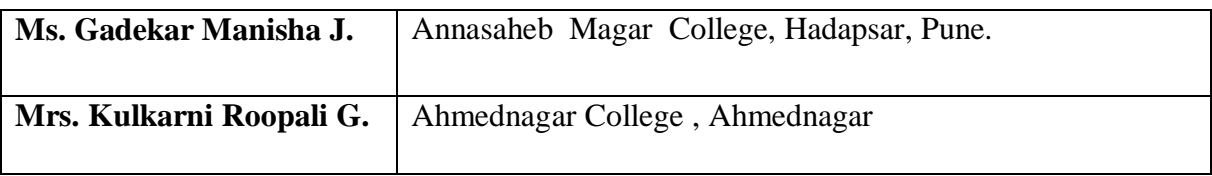

- 
- 

# Page **3** of **82**

# **Table of Contents**

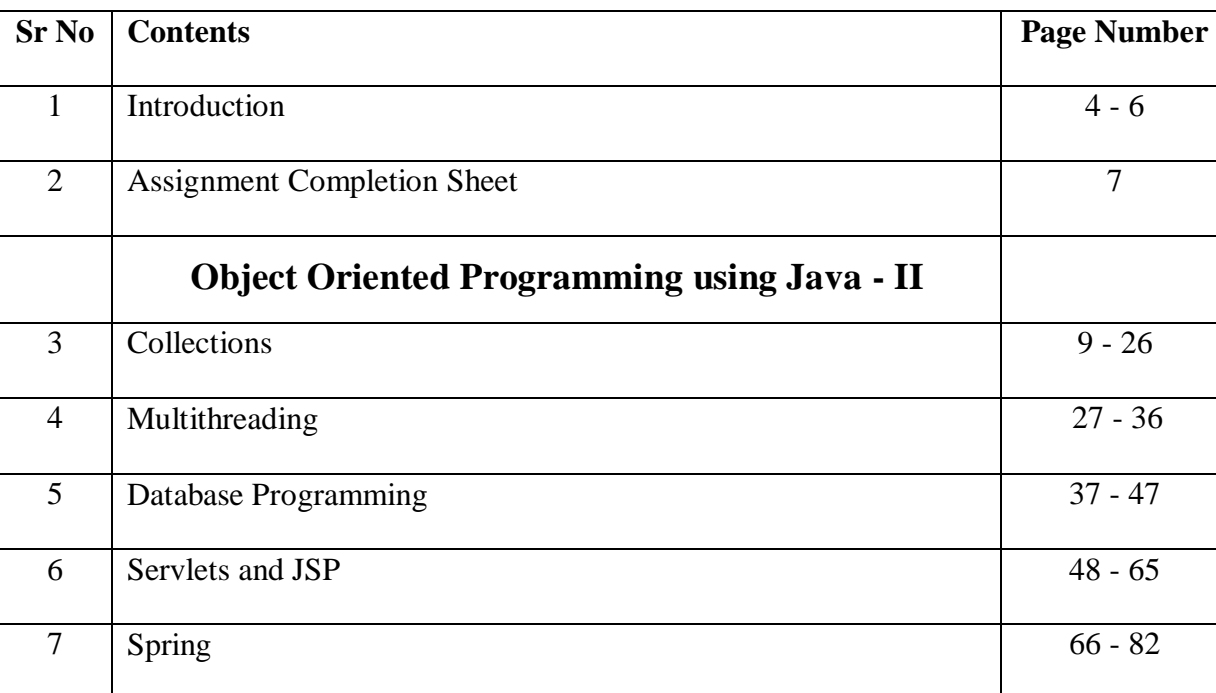

# **Introduction**

# **About the workbook**

This workbook is intended to be used by T. Y. B. Sc (Computer Science) students for the Laboratory Course – III CS – 369 based on Programming in JAVA CS- 365. Semester – VI.

The objectives of this book are

- Defining clearly the scope of the course
- Bringing uniformity in the way the course is conducted across different colleges
- Continuous assessment of the Students.
- Bring variation and variety in experiments carried out by different students in a batch
- Providing ready reference for students while working in the lab
- Catering to the need of slow paced as well as fast paced learners

# **How to use this workbook**

The Object Oriented Programming using Java, practical syllabus is divided into five assignments. Each assignment has problems divided into three sets A, B and C.

- Set A is used for implementing the basic algorithms or implementing data structure along with its basic operations. **Set A is mandatory.**
- Set B is used to demonstrate small variations on the implementations carried out in set A to improve its applicability. Depending on the time availability the students should be encouraged to complete set B.
- Set C prepares the students for the viva in the subject. Students should spend additional time either at home or in the Lab and solve these problems so that they get a deeper understanding of the subject.

# **Instructions to the students**

Please read the following instructions carefully and follow them.

- Students are expected to carry workbook during every practical.
- Students should prepare oneself before hand for the Assignment by reading the relevant material.
- Instructor will specify which problems to solve in the lab during the allotted slot and student should complete them and get verified by the instructor. However student should spend additional hours in Lab and at home to cover as many problems as possible given in this work book.
- Students will be assessed for each exercise on a scale from 0 to 5

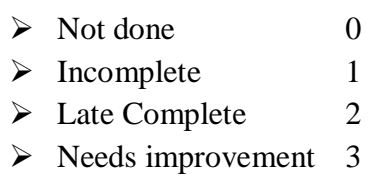

- $\triangleright$  Complete 4
- $\triangleright$  Well Done 5

# **Instruction to the Practical In-Charge**

- Explain the assignment and related concepts in around ten minutes using white board if required or by demonstrating the software.
- Choose appropriate problems to be solved by students. Set A is mandatory. Choose problems from set B depending on time availability. Discuss set C with students and encourage them to solve the problems by spending additional time in lab or at home.
- Make sure that students follow the instruction as given above.
- You should evaluate each assignment carried out by a student on a scale of 5 as specified above by ticking appropriate box.
- The value should also be entered on assignment completion page of the respective Lab course.

# Page **6** of **82**

# **Instructions to the Lab administrator and Exam guidelines**

- You have to ensure appropriate hardware and software is made available to each student.
- Do not provide Internet facility in Computer Lab while examination
- Do not provide pen drive facility in Computer Lab while examination.

# **The operating system and software requirements are as given below:**

- Operating system: Linux
- Editor: Any linux based editor like vi, gedit , eclipse etc.
- Database : Postgresql
- Tomcat , Spring Tool Suite.
- Compiler: javac

# **Assignment Completion Sheet**

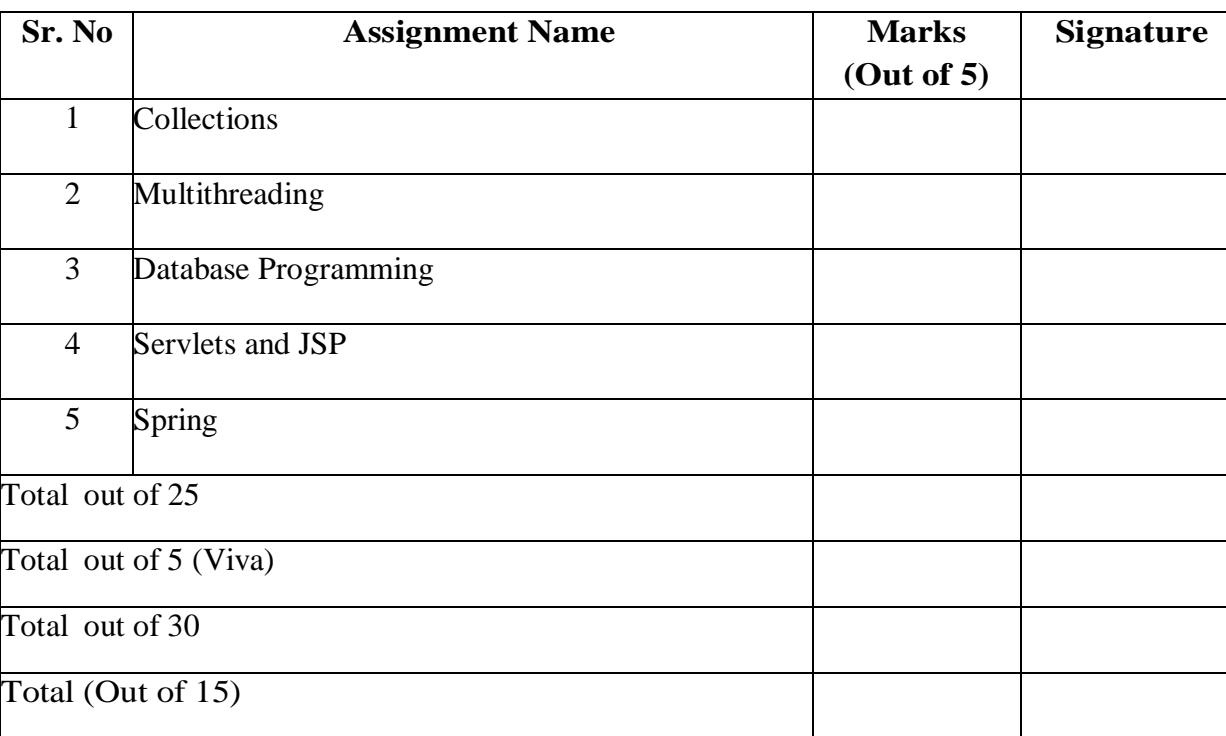

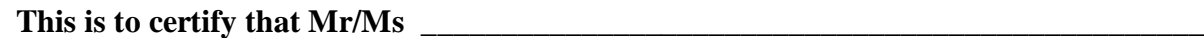

**University Exam Seat Number \_\_\_\_\_\_\_\_\_ has successfully completed the course work** 

**for Lab Course III and has scored \_\_\_\_\_\_\_\_\_ Marks out of 15.**

**Instructor Head**

**Internal Examiner** External Examiner

**CONTRACTOR CONTRACTOR** 

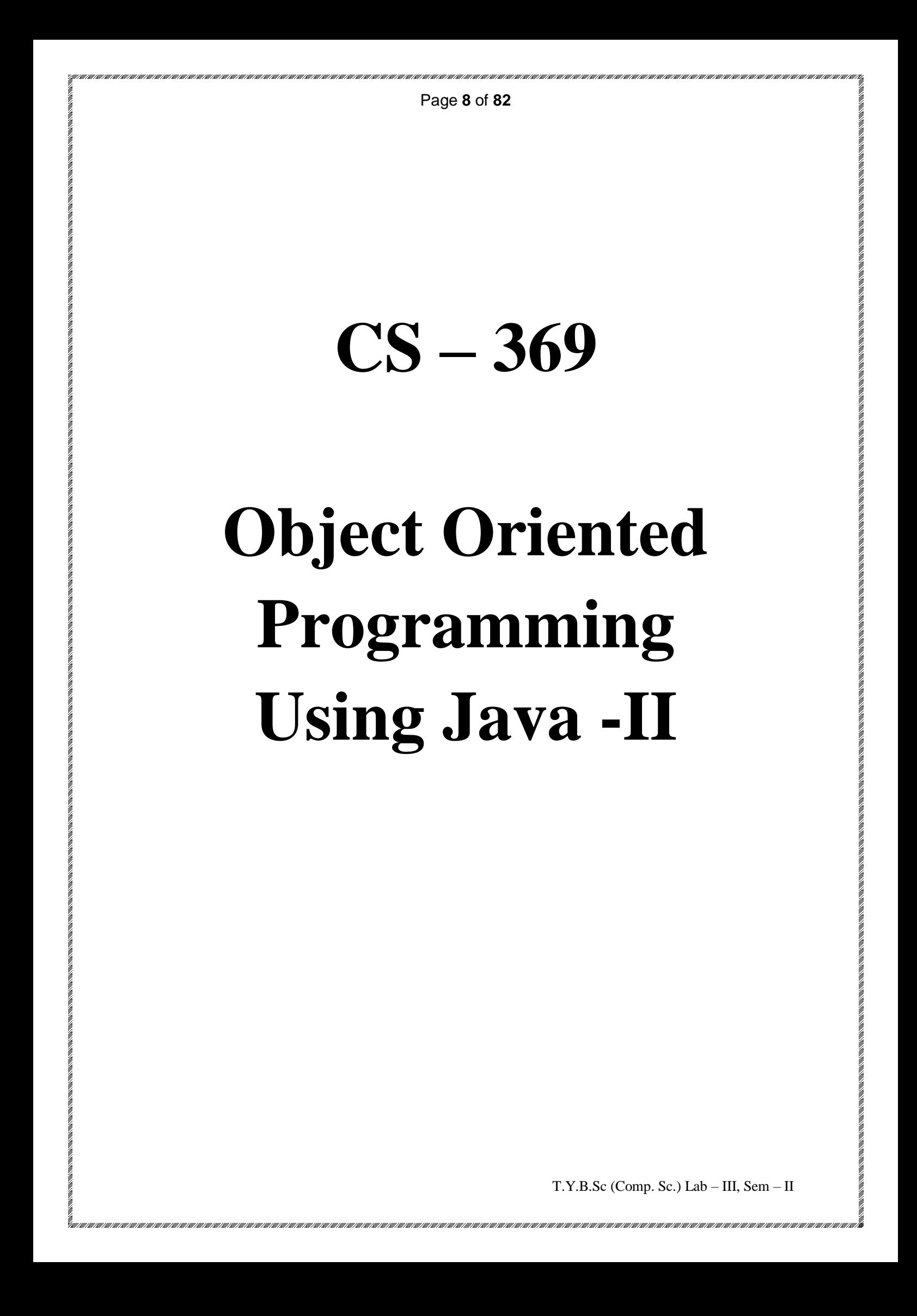

#### Page **9** of **82**

# **Assignment 1: Collections**

# **Objectives**

- Study the Collections framework in java
- To store and manipulate group of objects
- Use various collections

# **Reading**

You should read the following topics before starting this exercise:

- Concept of Collection
- Classes and interfaces in the Collections framework
- Concept of iterator.
- Creating and using collections objects.

# **Ready Reference**

# **What is Collection?**

Collection is a group of objects.

Collection is a container object. It is used for storing multiple homogeneous and heterogeneous, unique and duplicate objects without size limitation.

# **What is the need of Collection?**

In Java we can store and transfer the data in the following ways.

# **1. Primitive data types**

 We can use primitive data types for storing only one element data and only one type of data.

# 2. **Class objects**

 Can store multiple fixed number of values of different type and can store multiple data elements of multiple types.

# **3. Array Object**

 Can store multiple fixed number of values of same typefor storing many values of same data type.

# **4. Collection Object**

 Can store multiple objects of same and different types without size limitations Thus, if our requirement is store and process multiple objects then we go for Collection Framework.

#### **Limitations of Arrays -**

- 1. Type(It is homogeneous in nature)
- 2. Size
- 3. Storing order
- 4. Operation Problem

#### **Arrays vs Collections**

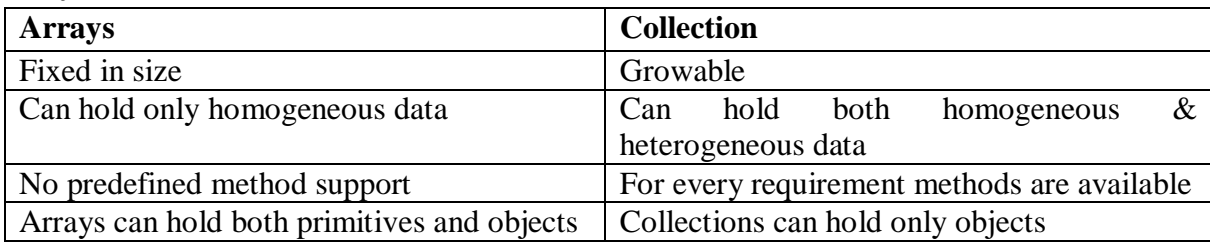

#### **When to use collection?**

Hence if our requirement is representing group individual objects as a single entity then the better option is 'Collection framework'.

# **Collection Framework**

- The Collection Framework in Java is a collection of interfaces and classes to store, process and transfer the data efficiently.
- Collections are growable in nature. i.e., based on run time requirement we can store any number of elements.
- Collections can hold both homogeneous and heterogeneous data elements.
- We can transfer the data from one method to another of any type and any number of elements.
- For every requirement ready made method support is available. Hence being a programmer, we just have to know how to use the predefined methods
- A collection framework provides built-in interfaces, classes and methods which we can use to directly create and use a collection instead of writing long code manually.
- A collections framework is a unified architecture for representing and manipulating collections.
- All collections frameworks contain the following

**Interfaces**: These are abstract data types that represent collections. Interfaces allow collections to be manipulated independently of the details of their representation. In objectoriented languages, interfaces generally form a hierarchy.

**Implementations** : These are the concrete implementations of the collection interfaces. In essence, they are reusable data structures.

**Algorithms :** These are the methods that perform useful computations, such as searching and sorting, on objects that implement collection interfaces. The algorithms are said to be polymorphic: that is, the same method can be used on many different implementations of the appropriate collection interface.

In addition to collections, the framework defines several map interfaces and classes. Maps store key/value pairs. Although maps are not collections in the proper use of the term, but they are fully integrated with collections.

Collection's framework in Java supports **two types of containers**:

# **One for storing a collection of elements (objects), that is simply called a collection. The other, for storing key/value pairs, which is called a map.**

**Collection Hierarchy in Java**

The hierarchy of the entire collection framework consists of four core interfaces such as Collection, List, Set, Map, and two specialized interfaces named SortedSet and SortedMap for sorting.

All the interfaces and classes for the collection framework are located in java.util package. The diagram of Java collection hierarchy is shown in the below figure**.**

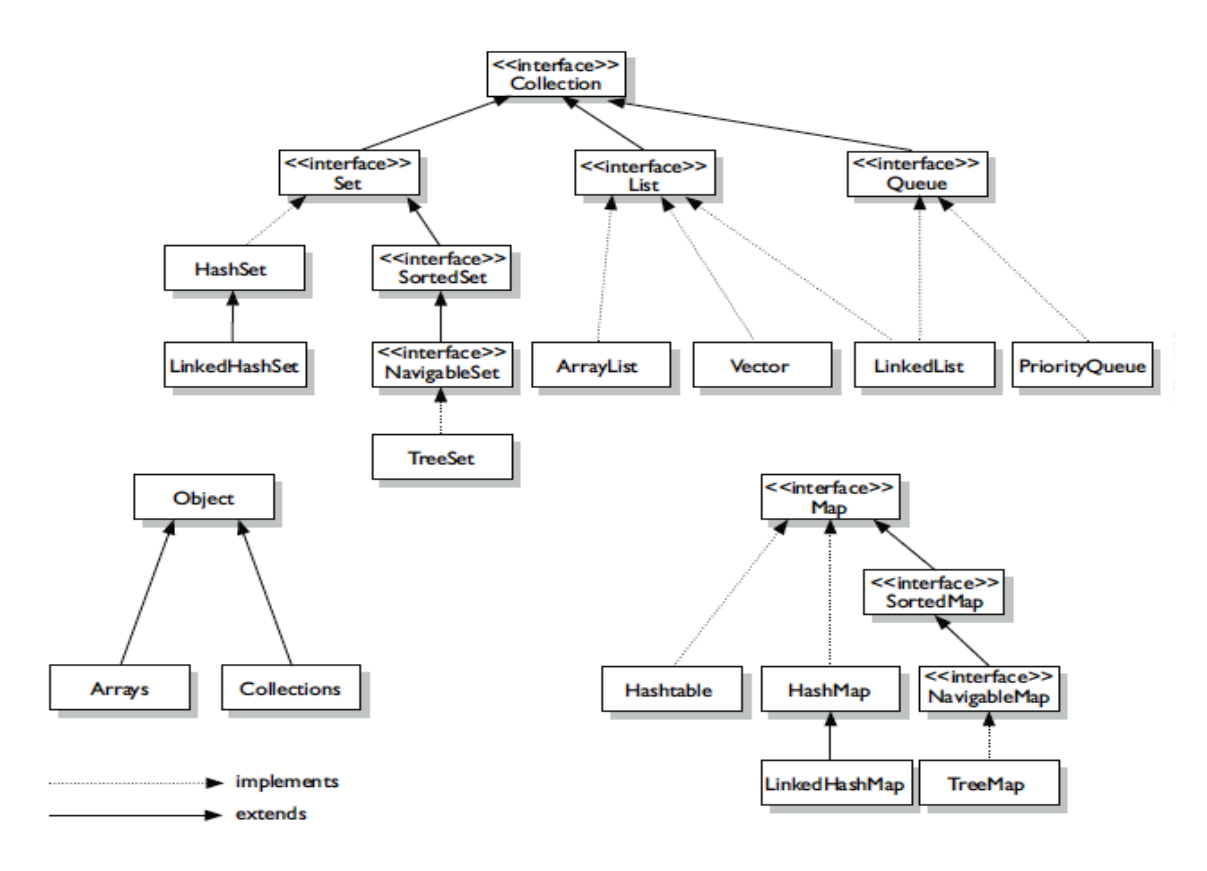

#### **Interfaces Collection(I)**

It is at the top of collection hierarchy and must be implemented by any class

T.Y.B.Sc (Comp. Sc.) Lab – III, Sem – II

that defines a collection. Following are some of the commonly used methods in this interface.

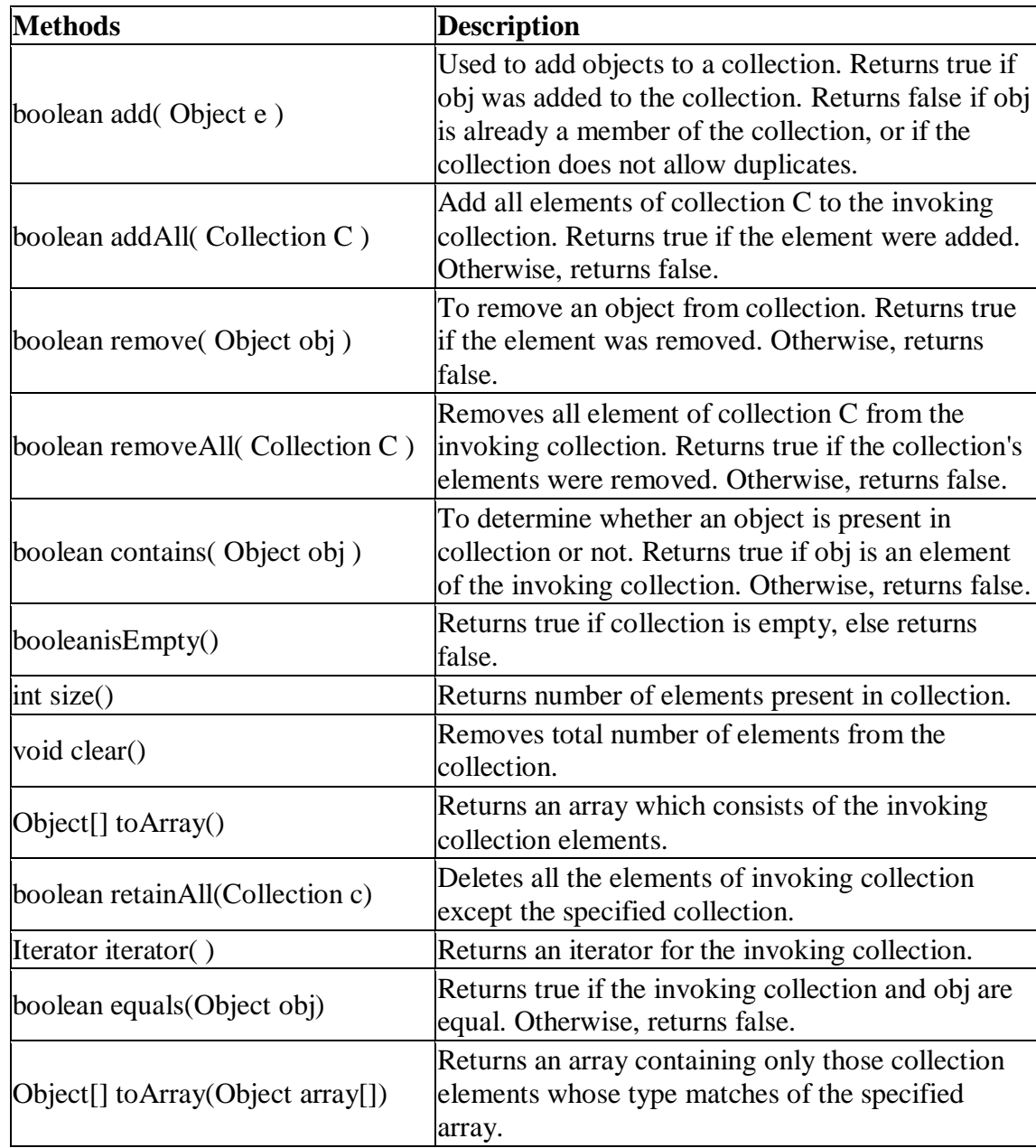

# **The List Interface**

- List(I) is a child interface of Collection.
- Here duplicates are allowed and insertion order is preserved
- Implemented class of List are
	- ArrayList, LinkList, Vector (legacy classes)

Apart from methods of Collection Interface, it adds following methods of its own

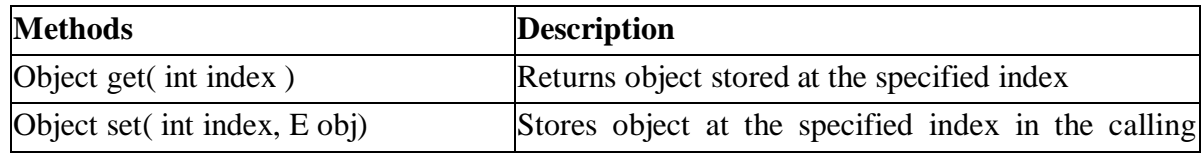

Page **13** of **82**

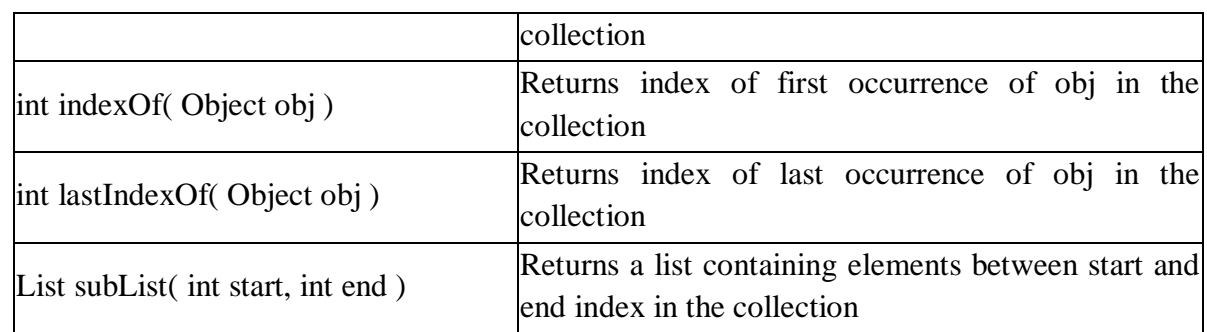

# **The Set Interface**

- Set(I) is a child interface of Collection.
- This interface defines a Set.
- It extends Collection interface and doesn't allow insertion of duplicate elements.
- Implemented class of Set are HashSet, LinkedHashSet, TreeSet.
- Duplicates are not allowed and insertion order is not preserved.
- It doesn't define any method of its own.
- It has two sub interfaces, SortedSet and NavigableSet.

# **SortedSet Interface**

- SortedSet interface extends Set interface and arranges added elements in an ascending order.
- SortedSet(I) is a child interface of Set.
- Implemented class of Set are TreeSet
- Duplicates are not allowed but all objects should be inserted according to some sorting order.

# **The Queue Interface**

- It extends collection interface and defines behavior of queue, that is first-in,first- out.
- Oueue(I) is a child interface of Collection.

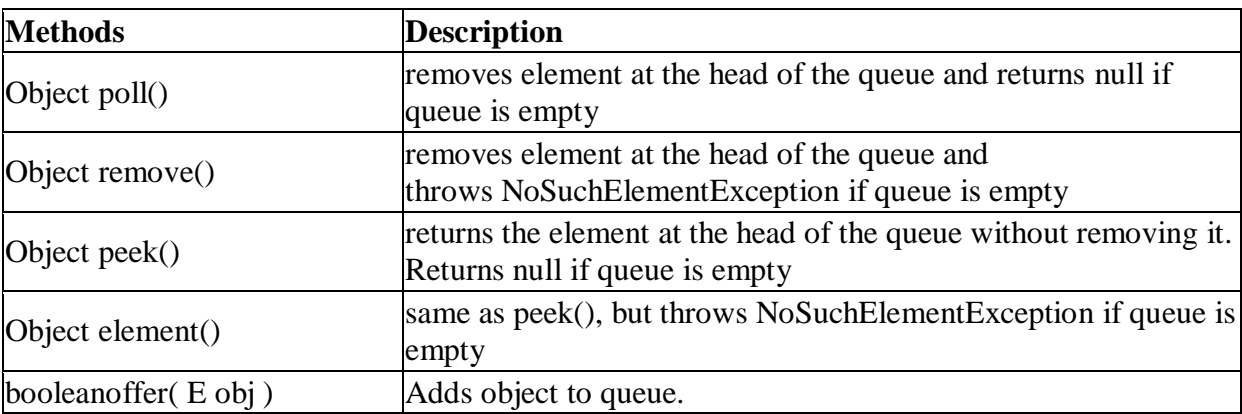

# **Map Interface**

- Not child interface of Collection.
- Map and Collection both are different
- A Map stores data in key and value pair.

# **SortedMap Interface**

- It is a child interface of map.
- If we want to represent a group of key value pairs according to some sorting order of keys then should go for SortedMap

# **Java Collection Framework Classes**

This table contains abstract and non-abstract classes that implements collection interface.

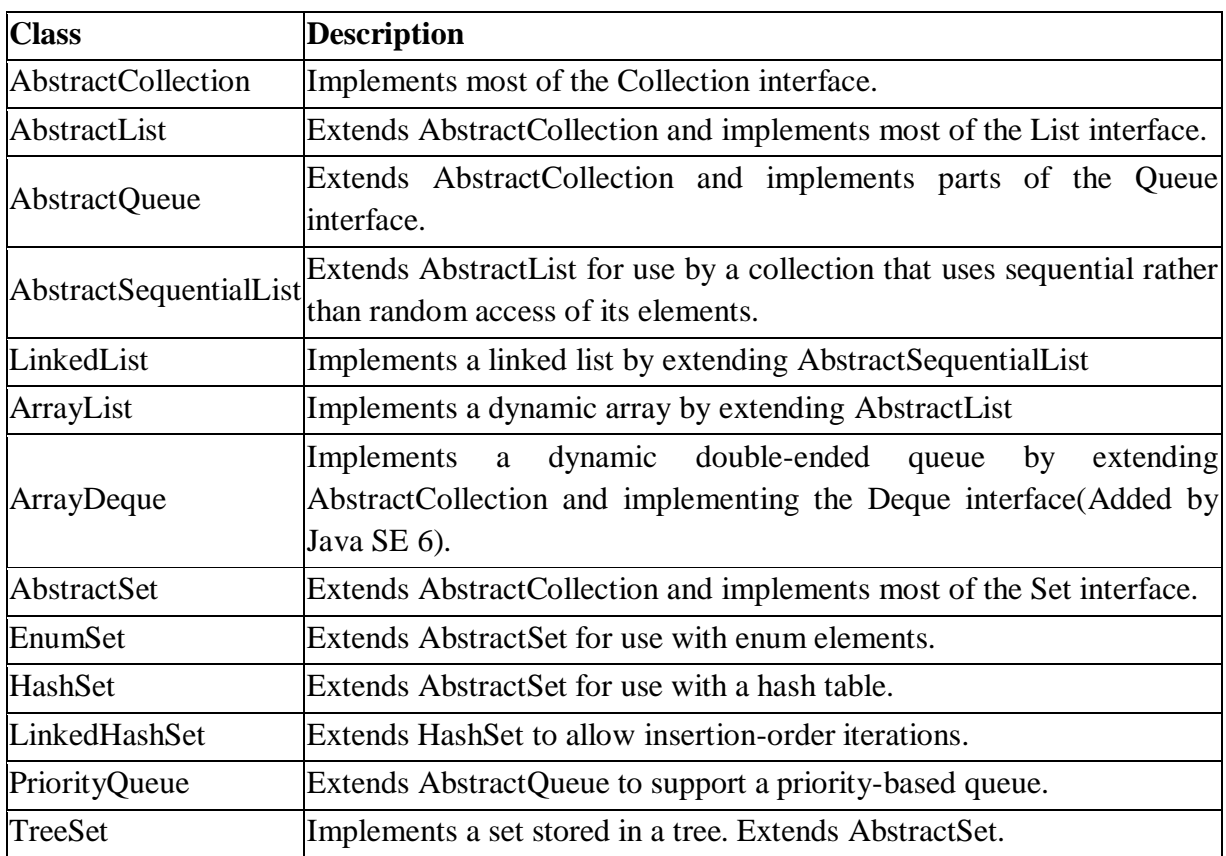

**THE REPORT OF A REPORT OF A REPORT OF A REPORT OF A REPORT OF A REPORT OF A REPORT OF A REPORT OF A REPORT OF A** 

**BACK AND AN OFFICER AND ARRANGEMENT OF A STATE OF A STATE OF A STATE OF A STATE OF A STATE OF A STATE OF A ST** 

# **Implementations**

The general-purpose implementations are summarized in the following table.

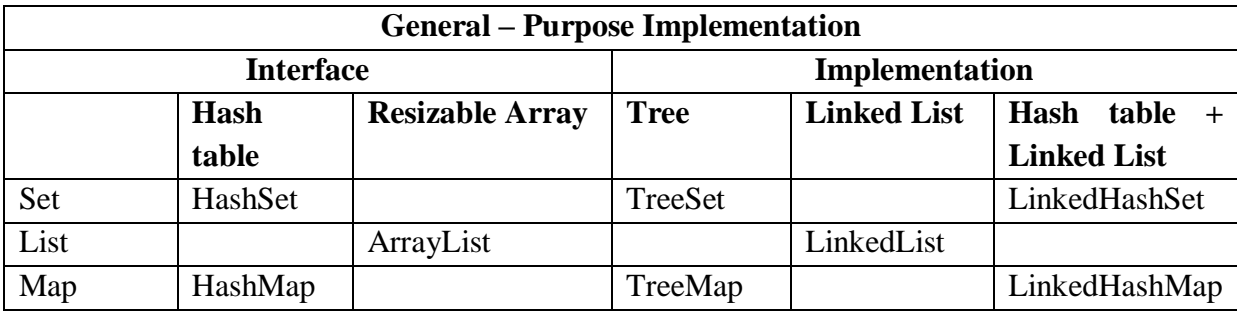

# **List Implementations**

Lists are further classified into the following:

- ArrayList
- LinkedList
- Vectors

# **ArrayList class**

The ArrayList class implements the List interface. It uses a dynamic array to store the duplicate element of different data types. The ArrayList class maintains the insertion order and is non-synchronized. The elements stored in the ArrayList class can be randomly accessed. **.**

#### **Important points to note**

- Underlying data structure for ArrayList is Resizable Array.
- Duplicates are allowed.
- Insertion order is preserved.
- Heterogeneous objects insertion is allowed .
- 'Null' insertion is possible.
- ArrayList is best choice if our frequent operation is retrieval.
- ArrayList is worst choice if our frequent operation is insertion or deletion in middle

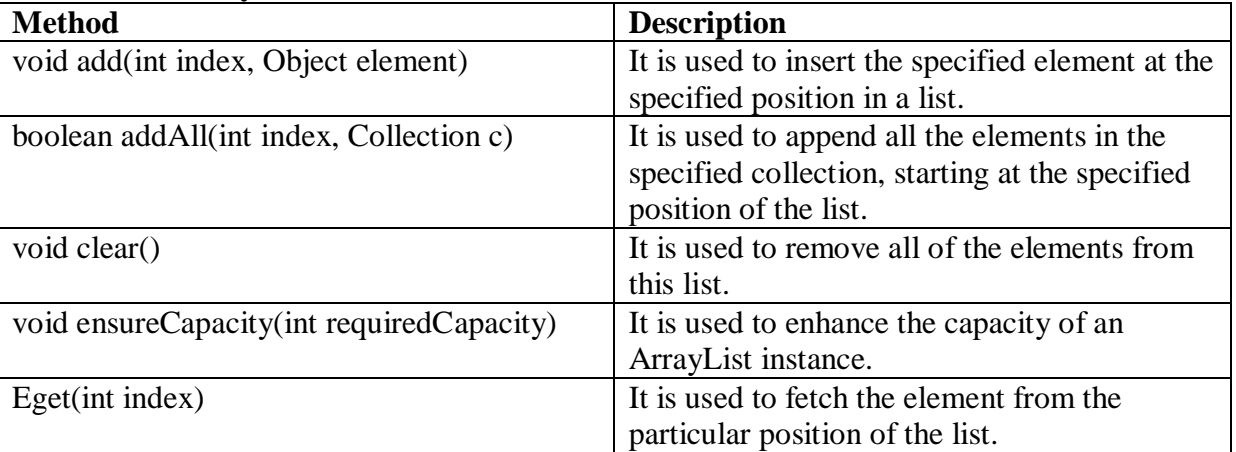

# **Methods of ArrayList**

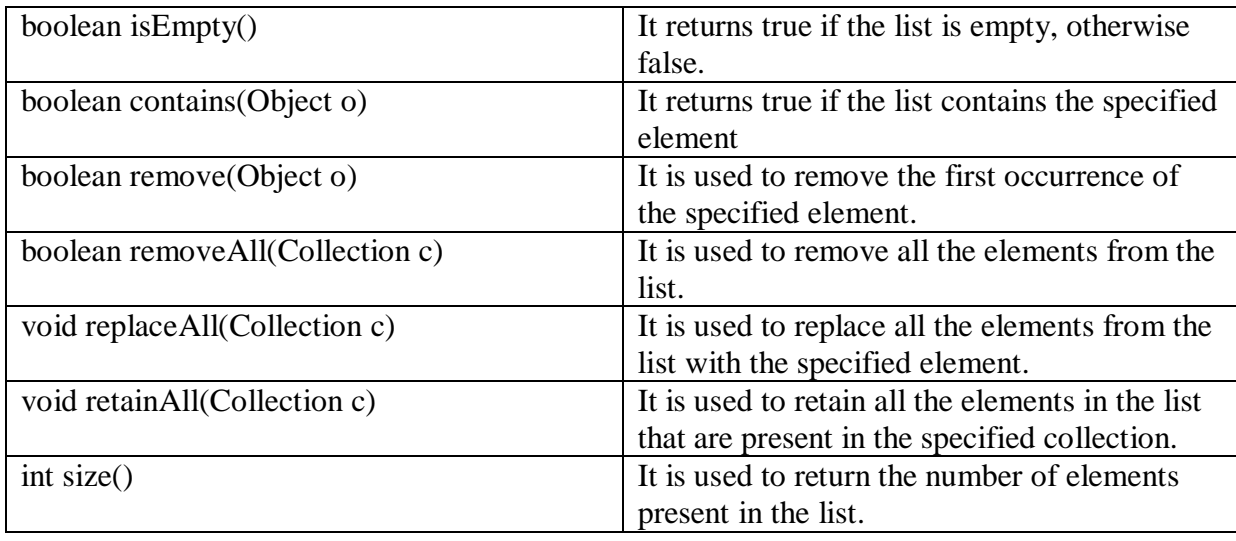

# **Linked List**

Java LinkedList class provides implementation of linked-list data structure.

**Important points to note** 

- It uses doubly linked list to store the elements.
- Duplicates are allowed.
- Insertion order is preserved.
- Heterogeneous objects insertion allowed.
- 'Null' insertion is possible.
- .LinkList is best choice if our frequent operation is insertion or deletion in middle.
- LinkList is worst choice if our frequent operation is retrieval operation.

# **Methods of Java LinkedList**

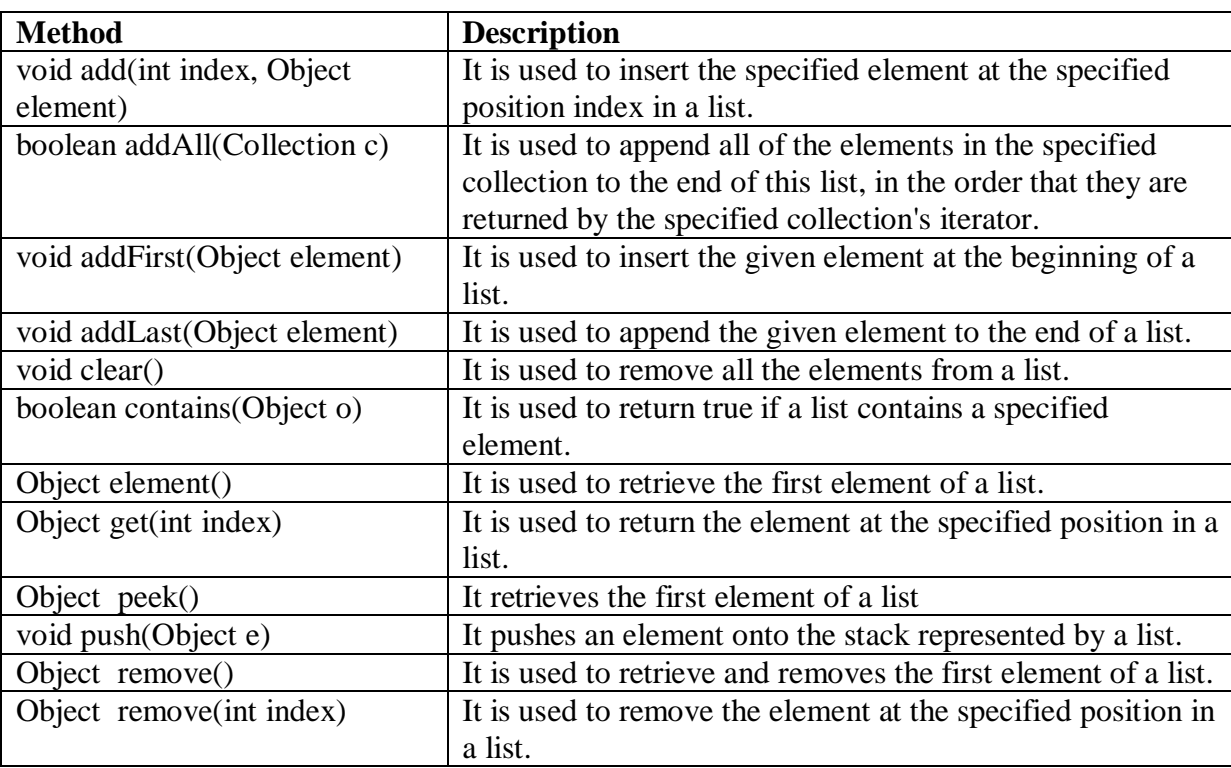

# Page **17** of **82**

#### int size() It is used to return the number of elements in a list.

#### **Vector**

- Vector uses a dynamic array to store the data elements.
- It is similar to ArrayList.

# **Set Implementation**

Sets are further classified into the following:

- **HashSet**
- **LinkedHashSet**

# **TreeSet.**

#### **HashSet**

- Underlying data structure for HashSet is hash table.
- Duplicates are not allowed
- Insertion order is not preserved
- Heterogeneous objects insertion is allowed
- 'Null' insertion is possible
- HashSet is best choice if our frequent operation is search

# **LinkedHashSet**

- Underlying data structure for LinkedHashSetis hash table and Linked List.
- Duplicates are not allowed.
- Insertion order is not preserved.
- Heterogeneous objects insertion is allowed.
- 'Null' insertion is possible.
- LinkedHashSet is best choice to develop catche based application.

# **TreeSet**

- Underlying data structure is balanced tree.
- Duplicates are not allowed
- Insertion order is not preserved but all objects will be inserted according to some
- sorting order
- Heterogeneous objects insertion is not allowed
- 'Null' insertion is possible but only once
- HashSet is best choice if our frequent operation is search

# **Map**

A Map is useful if you have to search, update or delete elements on the basis of a key. There are two interfaces for implementing Map in java: **Map and SortedMap**, and

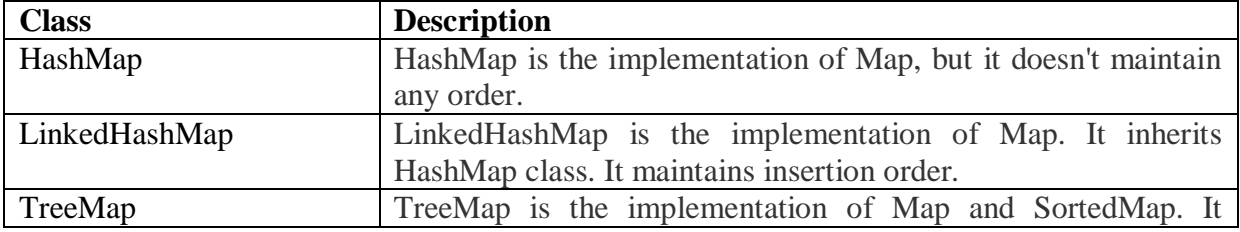

# Three classes: **HashMap, LinkedHashMap, and TreeMap.**

maintains ascending order.

# **HashMap**

Map contains its own methods. collection terminology is not applicable

- Underlying datastructure forHashMapis hash table
- Duplicates keys are not allowed but values are allowed
- Insertion order is not preserved and it is based on hashcode of keys
- Heterogeneous keys and values are allowed
- 'Null' insertion is possible
- Best choice for searching

# **LinkedHashMap**

- Underlying datastructure forLinkedHashMap is hash table and Linked List
- Duplicates keys are not allowed but values are allowed
- Insertion order is preserved and it is based on hashcode of keys
- Heterogeneous keys and values allowed
- 'Null' insertion is possible
- Best choice for searching

# **SortedMap**

It is child interface of Map.

- Underlying data structure forSortedMap is hash table
- Duplicates keys are not allowed but values
- Insertion order is not preserved and it is based on hashcode of keys
- Heterogeneous keys and values allowed
- 'Null' insertion is possible
- Best choice for searching

# **TreeMap**

- Underlying data structure is RED-BLACK TREE
- Duplicates keys are not allowed but values can be duplicated
- Insertion order is not preserved preserved and it is based on some sorting order of keys
- Heterogeneous keys and values not allowed
- Null acceptance is not there

# **Hash table**

- Underlying data structure is hash table.
- Duplicates keys are not allowed but values can be duplicated.
- Insertion order is not preserved.
- Heterogeneous keys and values allowed.
- Null not allowed.
- Thread safe
- Best choice for Searching.
- Default initial capacity is 11.

# **Cursors**

A Java Cursor is an Iterator, which is used to iterate or traverse or retrieve a Collection or Stream object's elements one by one.

Java supports the following three different cursors.

- **Enumeration(I)**
- **Iterator(I)**
- **ListIterator(I)**

# **Enumeration(I)**

We can use Enumeration to get objects one by one from the legacy collection objects. We can create Enumeration object by using elements() method.

# **Enumeration interface defines the following two methods**

public boolean hasMoreElements();

public Object nextElement();

#### **Iterator**

We can apply Iterator concept for any collection object hence it is universal cursor. By using this we can perform both read and remove operations.We can create Iterator by using Iterator() of collection interface.

public Iterator iterator();

Iterator itr =  $c$ .Iterator();

Where c is any collection object

# **Iterator Methods**

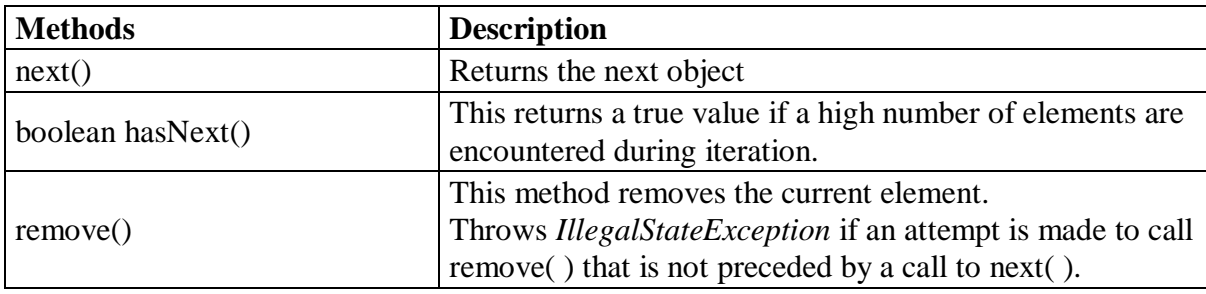

# **ListIterator**

By using this we can move either to f/w or b/w direction and hence it is

bidirectional cursor. We can perform replacement and addition of new objects in addition to read and remove operation.

Note - It is most powerful cursor but its limitation is,it is applicable only for list implemented class objects and it is not universal cursor.

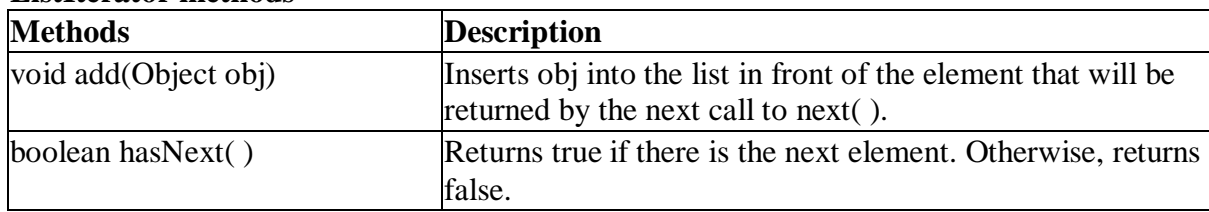

# **ListIterator methods**

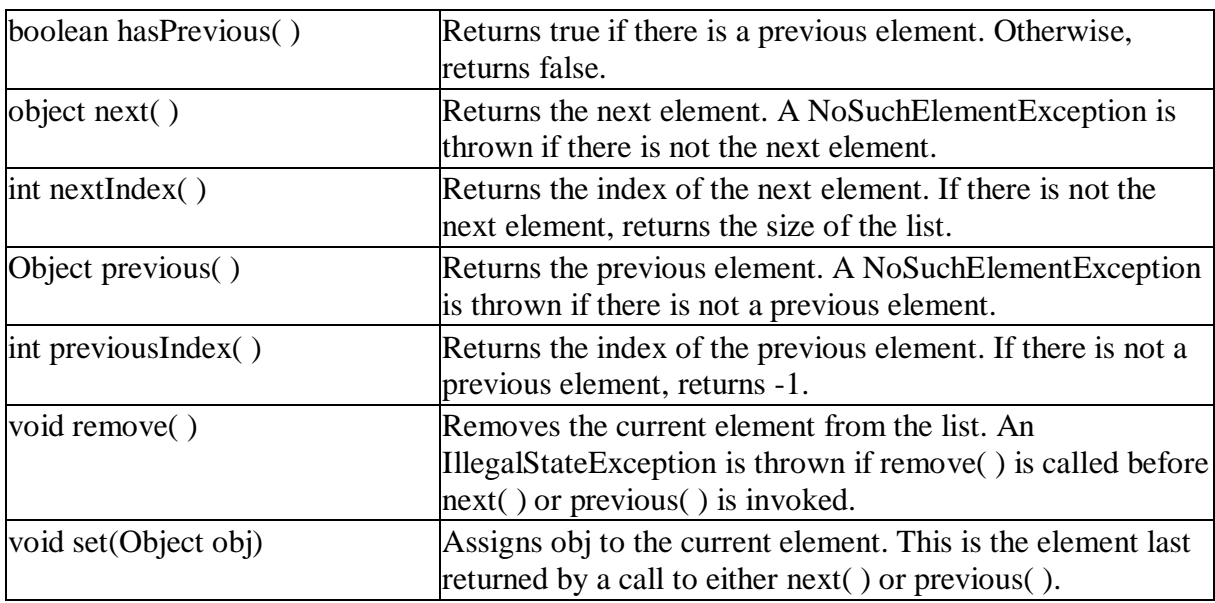

# **Comparator**

- Comparator interface is used to order the objects of a user-defined class.
- This interface is found in java.util package and contains 2 methods **compare(Object obj1,Object obj2)** and **equals(Object element).**
- It provides multiple sorting sequences, i.e., you can sort the elements on the basis of any data member, for example, rollno, name, age or anything else

# **Methods of Java Comparator Interface**

There are two methods of Comparators in, namely:

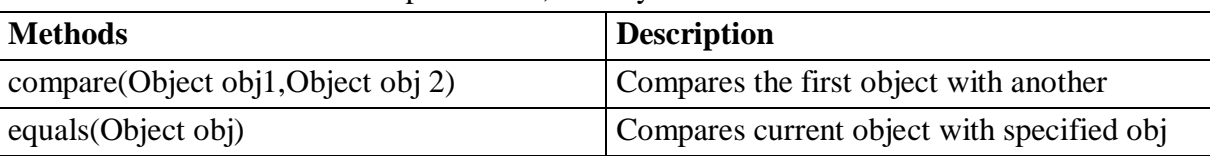

# **Self Activity**

Note: To use any Collection class in your program, you need to import java.util package.

Whenever you print any Collection class, it gets printed inside the square brackets  $\lceil \rceil$  with its elements.

# **Sample Program1 : Program to demonstrate ArrayList**

# **/\* Program to demonstrate ArrayList\*/**

```
import java.util.ArrayList;
class ArrayListDemo 
{
   public static void main(String[] args)
```

```
\left\{\right.
```

```
 // creating an Array List named colors
```
#### Page **21** of **82**

ArrayList  $Al = new ArrayList$ ; // add elements in the Array List Al.add("Red"); Al.add $(5)$ ; Al.add("Null"); Al.add("Orange"); Al.add("Red"); // printing the ArrayList System.out.println(Al); } }

#### **Sample Program2 : Program to demonstrate LinkedList**

#### **/\* Program to demonstrate LinkedList \*/**

import java.util.\*; public class LinkedList1{ public static void main(String args[]){ LinkedList<String> al=new LinkedList<String>(); al.add("Ravi"); al.add("Vijay"); al.add("Ravi"); al.add("Ajay"); Iterator<String>itr=al.iterator(); while(itr.hasNext()){ System.out.println(itr.next()); }

# **Sample Program3 : Program to demonstrate HashSet**

/\* Program to demonstrate HashSet \*/ import java.util.HashSet;

} }

public class Main { public static void main(String[] args) { // Create HashSet object

> HashSet hs = new HashSet(5, 0.5f); System.out.println(hs.add("one")); System.out.println(hs.add("two")); System.out.println(hs.add("three")); System.out.println(hs.add("four")); System.out.println(hs.add("five")); // Print out the HashSet object System.out.println(hs); // Add a duplicate item to the HashSet

> > T.Y.B.Sc (Comp. Sc.) Lab – III, Sem – II

**THE CONSTRUCTION OF THE CONSTRUCTION OF THE CONSTRUCTION** 

Boolean  $b = hs.add("one")$ ; System.out.println("Duplicate item allowed =  $" + b$ ); System.out.println(hs);

 } }

}

**Sample Program4 : Program to demonstrate LinkedHashSet**

**/\* Program to demonstrate LinkedHashSet \*/** import java.util.\*; public class Test4{ public static void main(String args[]){ LinkedHashSet<String> set=new LinkedHashSet<String>(); set.add("Java"); set.add("ML"); set.add("Python"); set.add("AI"); Iterator<String>itr=set.iterator(); while(itr.hasNext()){ System.out.println(itr.next()); } }

# **Sample Program5 :Program to demonstrate TreeSet**

# **/\* Program to demonstrate TreeSet\*/**

import java.util.Set; import java.util.TreeSet; public class Main { public static void main(String[] args) { Set ts = new TreeSet $()$ ; ts.add("one"); ts.add("two"); ts.add("three"); ts.add("four"); ts.add("three"); System.out.println("Members from TreeSet =  $" + ts$ ); Set ts $2 = new TreeSet()$ ; ts2.add(1); ts2.add(2);  $ts2.add(3);$  $ts2.add(4)$ ;  $ts2.add(2);$ System.out.println("Members from TreeSet =  $+$  ts2); } }

```
/* Program to demonstrate HashTable*/
import java.util.*;
class Demo
{
  public static void main(String args[]) {
   // Creating Hashtable
Hashtable<String,Integer>hashtable = new Hashtable<String,Integer>();
   // Adding elements
hashtable.put("a",100);
hashtable.put("b",200);
hashtable.put("c",300);
hashtable.put("d",400);
   // Displaying Hashtable
System.out.println(hashtable);
   // Search for a value
booleanval = hashtable.contains(400);
System.out.println("is 400 present: "+val);
   // Search for a key
val = hashtable.containsKey("d");
System.out.println("is d present: "+val); 
  }
}
```
# **Sample Program7 : Program to demonstrate Iterator**

# **/\* Program to demonstrate Iterator \*/** import java.util.ArrayList; import java.util.Iterator; public class Test { public static void main(String[] args)  $\{$ ArrayList al = new ArrayList $()$ ; for (int i = 0; i < 10; i + +) al.add(i); System.out.println(al); // at beginning itr(cursor) will point to // index just before the first element in al Iterator itr = al.iterator(): // checking the next element availabilty while (itr.hasNext())  $\left\{\begin{array}{c} \end{array}\right\}$  // moving cursor to next element int  $i = (Integer)itr.next();$  // getting even elements one by one System.out.print $(i + "")$ ;

```
 // Removing odd elements 
       if (i % 2 != 0)
          itr.remove();
 } 
     System.out.println();
      System.out.println(al); 
   }
```
}

# **Sample Program8 : Program to demonstrate ListIterator**

```
/* Program to demonstrate ListIterator */
import java.util.ArrayList;
import java.util.ListIterator;
public class Main {
     public static void main(String[] args) {
      // Create ArrayList object with capacity of 2 elements
ArrayList al = new ArrayList(2);
System.out.println(al+", size = "+al.size());
       // Add items to the ArrayList
al.add("R");
al.add("U");
al.add("O");
al.add(new String("x"));
al.add(2, new Integer(10));
System.out.println(al+", size = " + al.size());
      // Remove item
al.remove("U");
System.out.println(al+", size = " + al.size());
      // Check if the list contains the specified element
     Boolean b = al.contains("x");
System.out.println("The list contains x = " + b);
     b = al.contains("p");System.out.println("The list contains p = " + b);
     b = al.contains(new Integer(10));System.out.println("The list contains Integer of 10 = " + b);
      // Create ListIterator and iterate entries in it
ListIterator \mathbf{li} = \mathbf{al}. listIterator():
     while (li.hasNext())
System.out.println("From ListIterator = " + li.next());
      // Create Object array from ArrayList
     Object a[i] = al.toArray;
     for (int i=0; i<a, length; i++)
```

```
System.out.println("From an Array = " + a[i]);
```
 } }

# Page **25** of **82**

# **Lab Assignments**

# **Set A**

- a) Write a java program to accept names of 'n' cities, insert same into array list collection and display the contents of same array list, also remove all these elements.
- b) Write a java program to read 'n' names of your friends, store it into linked list, also display contents of the same.
- c) Write a program to create a new tree set, add some colors (string) and print out the tree set.
- d) Create the hash table that will maintain the mobile number and student name. Display the contact list.

#### **Set B**

- a) Accept 'n' integers from the user. Store and display integers in sorted order having proper collection class. The collection should not accept duplicate elements.
- b) Write a program to sort HashMap by keys and display the details before sorting and after sorting.
- c) Write a program that loads names and phone numbers from a text file where the data is organized as one line per record and each field in a record are separated by a tab  $(\cdot)$ , it takes a name or phone number as input and prints the corresponding other value from the hash table (hint: use hash tables)

# **Set C**

- a) Create a java application to store city names and their STD codes using an appropriate collection. The GUI should allow the following operations:
	- i. Add a new city and its code (No duplicates)
	- ii. Remove a city from the collection
	- iii. Search for a city name and display the code
- b) Write a program to create link list of integer objects. Do the following:
	- i. add element at first position
	- ii. delete last element
	- iii. display the size of link list
- c) Read a text file, specified by the first command line argument, into a list. The program should then display a menu which performs the following operations on the list:

#### Page **26** of **82**

 1. Insert line 2. Delete line 3. Append line 4. Modify line 5. Exit When the user selects Exit, save the contents of the list to the file and end the program.

# **Assignment Evaluation**

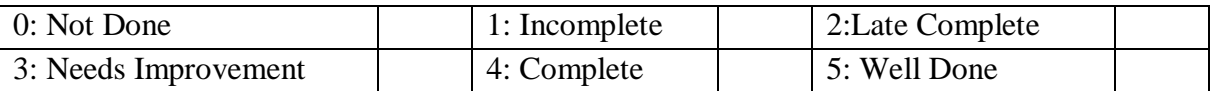

**Practical In-charge**

# **Assignment 2: Multithreading**

# **Objectives**

- To create and use threads in java
- To demonstrate multithreading

# **Reading**

You should read the following topics before starting this exercise:

- Thread class
- Runnable interface
- Thread lifecycle
- Thread methods

# **Ready Reference**

# **Introduction:**

A program can be divided into a number of small processes. Each small process can be addressed as a single thread (a lightweight process).

Multithreaded programs contain two or more threads that can run concurrently and each thread defines a separate path of execution. This means that a single program can perform two or more tasks simultaneously. For example, one thread is writing content on a file at the same time another thread is performing spelling check.

# **Why use Threads in Java**

The Java run-time system depends on threads for many things. Threads reduce inefficiency by preventing the waste of CPU cycles.

# **Why Multithreading?**

Thread has many advantages over the process to perform multitasking. Process is heavy weight, takes more memory and occupy CPU for longer time that may lead to performance issue with the system. To overcome this issue process is broken into small unit of independent sub-process. These sub-process are called threads that can perform independent task efficiently. So nowadays computer systems prefer to use thread over the process and use multithreading to perform multitasking.

# **The main thread**

When we run any java program, the program begins to execute its code starting from the main method. Therefore, the JVM creates a thread to start executing the code present in main method. This thread is called as main thread. Although the main thread is automatically created, you can control it by obtaining a reference to it by calling currentThread() method. Two important things to know about main thread are,

- It is the thread from which other threads will be produced.
- It must be always the last thread to finish execution

# **Life cycle of a Thread**

# **1) New**

The thread is in new state if you create an instance of Thread class but before the invocation of start() method.

# **2) Runnable**

The thread is in runnable state after invocation of start() method, but the thread scheduler has not selected it to be the running thread.

# **3) Running**

The thread is in running state if the thread scheduler has selected it.

# **4) Non-Runnable (Blocked)**

This is the state when the thread is still alive, but is currently not eligible to run.

# **5)Terminated**

A thread is in terminated or dead state when its run() method exits.

# **How to Create a Java Thread**

Java lets you create thread in following two ways:-

#### **1.By implementing the Runnable interface. 2.By extending the Thread**

# **Method 1: Thread creation by extending Thread class**

```
 class MultithreadingDemo extends Thread
    { 
      public void run()
     { 
       System.out.println("My thread is in running state."); 
     } 
      public static void main(String args[])
     { 
       MultithreadingDemo obj=new MultithreadingDemo(); 
       obj.start(); 
     } 
    }
```
# **Output:**

My thread is in running state.

# **Method 2: Thread creation by implementing Runnable Interface**

 class MultithreadingDemo implements Runnable {

 public void run() {

 System.out.println("My thread is in running state."); }

```
 public static void main(String args[])
 { 
    MultithreadingDemo obj=new MultithreadingDemo(); 
  Thread tobj =new Thread(obj);
  \text{to}bj.start();
 } 
}
```
#### **Output:**

My thread is in running state.

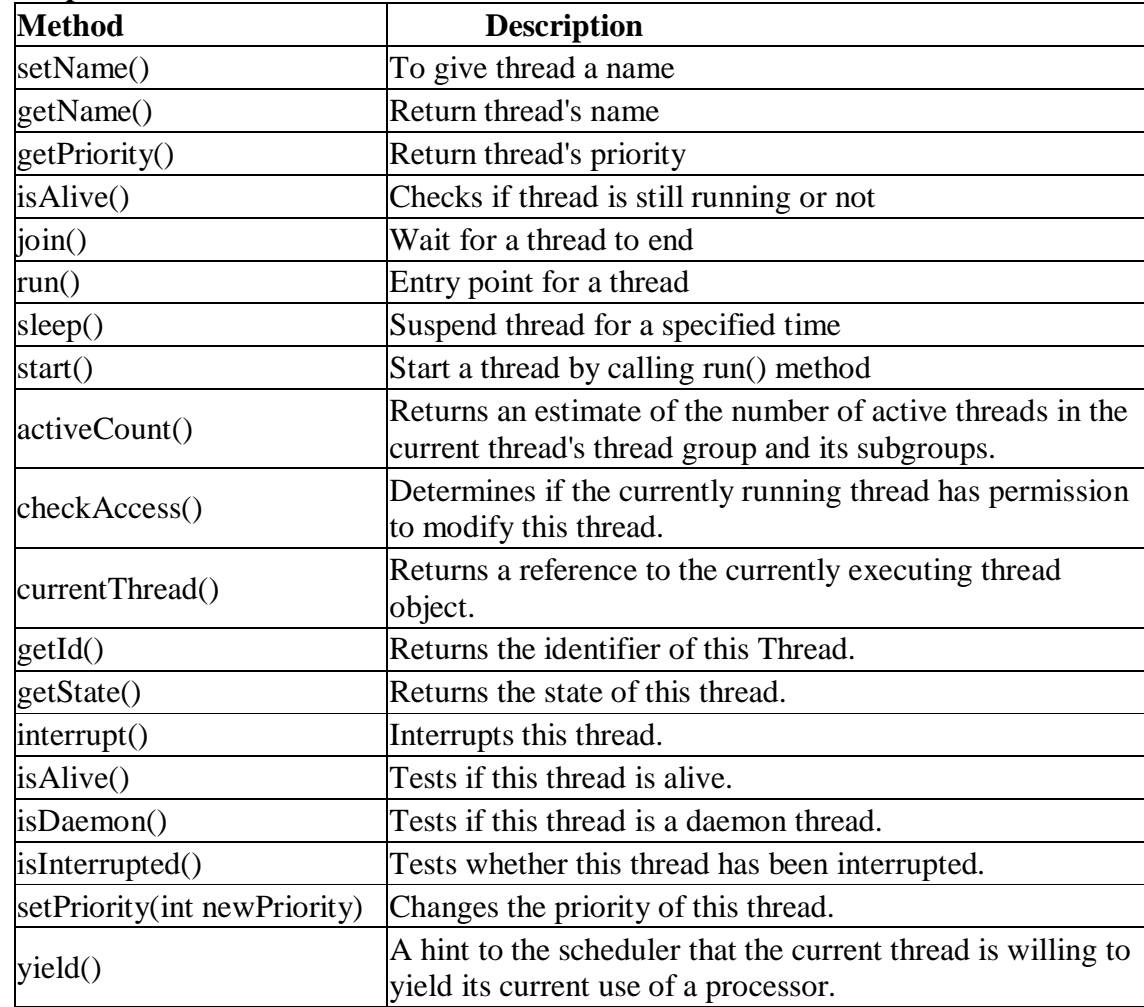

#### **Important methods of Thread class**

# **Priority of a Thread**

Each thread have a priority. Priorities are represented by a number between 1 and 10.

Three constants defined in Thread class: public static int **MIN\_PRIORITY** public static int **NORM\_PRIORITY** public static int **MAX\_PRIORITY**

Default priority of a thread is **5 (NORM\_PRIORITY**). The value of **MIN\_PRIORITY** is **1** and the value of **MAX\_PRIORITY is 10**.

# **Thread Synchronization**

- If multiple threads are trying to operate simultaneously on same java object, then there may be a chance of data inconsistency problem. To overcome this problem, we should go for Synchronization
- If a method or block declared as synchronized then at a time only one thread is allowed to execute that method or block on the given object so that data inconsistency prob will be resolved.

# **Inter Thread Communication in Java**

- Inter-thread communication in Java is a technique through which multiple threads communicate with each other
- There are several situations where communication between threads is important. For example, suppose that there are two threads A and B. Thread B uses data produced by Thread A and performs its task.
- If Thread B waits for Thread A to produce data, it will waste many CPU cycles. But if threads A and B communicate with each other when they have completed their tasks, they do not have to wait and check each other's status every time.
- Inter thread communication in Java can be achieved by using three methods **1**. **wait()**
	- **2. notify()**
	- **3. notifyAll()**
- Note-These methods can be called only from within a synchronized method or synchronized block of code

# **Self - Activity**

**Execute all the sample programs**

# **Sample Program1:Below is a program that illustrates instantiation and running of threads using the Runnable interface.**

```
class RunnableThread implements Runnable 
   { 
    Thread runner;
    public RunnableThread() 
     { 
 }
public RunnableThread(String threadName) 
{
   runner = new Thread(this, threadName); // Create a new thread.
    System.out.println(runner.getName());
    runner.start(); // Start the thread. 
}
```
Page **31** of **82**

```
public void run() 
{
//Display info about this particular thread 
       System.out.println(Thread.currentThread()); 
  }
}
public class RunnableExample 
{
public static void main(String[] args) 
{
   Thread thread1 = new Thread(new RunnableThread(), "thread1");Thread thread2 = new Thread(new RunnableThread(), "thread2");RunnableThread thread3 = new RunnableThread("thread3");
    //Start the threads
       thread1.start(); 
       thread2.start(); 
  try
   {
    //delay for one second
      Thread.currentThread().sleep(1000); 
   }
  catch (InterruptedException e) 
   { 
   }
//Display info about the main thread
System.out.println(Thread.currentThread()); 
}
}
```
# **Sample Program2:Creating multiple threads using the Thread class.**

```
class MyThread extends Thread
{
String message;
MyThread(String message) 
{
this.message = message;
}
public void run() 
{
try 
{
for(int i=1; i \le 5; i++)
```
{ System.out.println(message + "-" + i); Thread.sleep(5000); //sleep for 5 seconds } } catch(InterruptedException ie) { } } } public class MultipleThreadDemo { public static void main( String[] args) { MyThread t1 = new MyThread("One"); MyThread  $t2$  = new MyThread("Two"); System.out.println(t1); System.out.println(t2); t1.start();  $t2.start()$ ; } }

# **Sample Program3:Demonstrating Priority of a Thread**

```
class PriorityDemo extends Thread
{ 
public void run()
  { 
  System.out.println("running thread name is:"+Thread.currentThread().getName()); 
  System.out.println("running thread priority is:"+Thread.currentThread().getPriority()); 
  } 
public static void main(String args[])
{ 
    PriorityDemo m1=new PriorityDemo(); 
    PriorityDemo m2=new PriorityDemo(); 
    m1.setPriority(Thread.MIN_PRIORITY); 
    m2.setPriority(Thread.MAX_PRIORITY); 
   m1.start(); 
   m2.start(); 
} 
}
```

```
class First
{
  synchronized public void display(String msg)
  {
   System.out.print ("["+msg);
   try
   {
    Thread.sleep(1000);
   }
   catch(InterruptedException e)
   {
    e.printStackTrace();
   }
   System.out.println ("]");
 }
}
class Second extends Thread
{
  String msg;
  First fobj;
  Second (First fp,String str)
  {
  fobj = fp;msg = str; start();
  }
  public void run()
  {
   fobj.display(msg);
  }
}
public class MyThread
{
  public static void main (String[] args)
 {
  First fnew = new First();
  Second ss = new Second(fnew, "welcome");
  Second ss1= new Second(fnew,"new");
  Second ss2 = new Second(fnew, "programmer"); }
}
```
# Page **34** of **82**

```
Sample Program4 : Demonstrating Synchronization of a Thread
class mythread extends Thread 
{ 
     String msg[]={"Java", "Supports", "Multithreading", "Concept"}; 
     mythread(String name) 
       { 
         super(name); 
        } 
    public void run() 
    {
       display(getName());
        System.out.println("Exit from "+getName());
    } 
   synchronized void display(String name ) //Synchrinized method 
    { 
       for(int i=0;i < msg.length;i++)
\left\{\begin{array}{ccc} \end{array}\right\} System.out.println(name+msg[i]); 
 }
     }
    } /* Main class */ 
class MySynchro 
{ 
       public static void main(String args[])
        { 
            mythread t1=new mythread("Thread 1: ");
            mythread t2=new mythread("Thread 2: ");
           t1.start();
           t2.start();
           System.out.println("Main thread exited");
        }
 }
```
# **Sample Program5 : Demonstrating Inter-thread communication of a Thread**

```
class SampleThread extends Thread 
  {
      int tBal = 0;
      public void run() 
\{ synchronized (this)
\{
```

```
Page 35 of 82
               System.out.println("Thread calculation for total balance");
                       for (int i = 0; i <= 30; i++)
\{tBal = tBal + i;}
                       System.out.println("Thread gives notification call"); 
                        this.notify();
                }
        }
}
public class DemoThread
{
       public static void main(String[] args) throws InterruptedException 
\{SampleThread st = new SampleThread ();
               st.start();
               synchronized (st) 
\left\{ \begin{array}{c} 1 & 1 \\ 1 & 1 \end{array} \right\}System.out.println("Thread calling wait() Method"); 
                       st.wait();
                        System.out.println("Thread got notification"); 
                       System.out.println("Totol Balance " + st.tBal);
                 }
        }
}
```
# **Lab Assignments**

# **Set A**

- a) Program to define a thread for printing text on output screen for 'n' number of times. Create 3 threads and run them. Pass the text 'n' parameters to the thread constructor. Example:
	- i. First thread prints "COVID19" 10 times.
	- ii. Second thread prints "LOCKDOWN2020" 20 times
	- iii. Third thread prints "VACCINATED2021" 30 times
- b) Write a program in which thread sleep for 6 sec in the loop in reverse order from 100 to 1 and change the name of thread.
- c) Write a program to solve producer consumer problem in which a producer produces a value and consumer consume the value before producer generate the next value. (Hint: use thread synchronization)

# **Set B**

- a) Write a program to calculate the sum and average of an array of 1000 integers (generated randomly) using 10 threads. Each thread calculates the sum of 100 integers. Use these values to calculate average. [Use join method ].
- b) Write a program for a simple search engine. Accept a string to be searched. Search for the string in all text files in the current folder. Use a separate thread for each file. The result should display the filename, line number where the string is found.
- c) Write a program that implements a multi-thread application that has three threads. First thread generates random integer every 1 second and if the value is even, second thread computes the square of the number and prints. If the value is odd, the third thread will print the value of cube of the number.

# **Set C**

- a) Write a program that simulates a traffic light. The program lets the user select one of three lights: red, yellow, or green with radio buttons. On selecting a button, an appropriate message with "stop" or "ready" or "go"should appear above the buttons in a selected color. Initially there is no message shown.
- b) Write a program to create a thread for moving a ball inside a panel vertically. The ball should be created when the user clicks on the start button.
- c) Using the concepts of thread synchronization create two threads as sender and receiver. Sender thread will set a message to the receiver thread that will display the message on console. The sender thread accepts the input message from console. Continue this process until sender sets the message as "Good Bye Corona".

# **Assignment Evaluation**

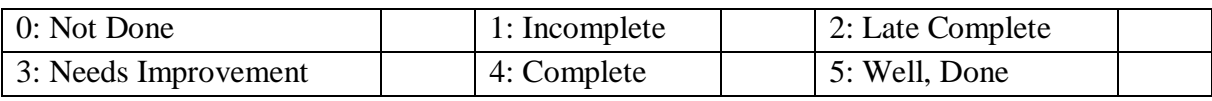

# **Practical In-charge**
### Page **37** of **82**

# **Assignment 3: Database Programming**

### **Objectives**

- To communicate with a database using java.
- To execute queries on tables.
- To obtain information about the database and tables

### **Reading**

You should read the following topics before starting this exercise:

- The JDBC driver types
- The design of JDBC
- Statement, PreparedStatement, ResultSet
- DatabaseMetaData and ResultSetMetaData

### **Ready Reference**

### **JDBC : Java Database Connectivity**

This API contains of a set of **classes** and **interfaces** to enable programmers to communicate with a database using java. These classes and interfaces are in the java.sql package.

The JDBC API makes it possible to do three things:

- i. Establish a connection with a data source.
- ii. Send queries and update statements to the data source.
- iii. Process the results.

The classes and interfaces in the java.sql package are given below.

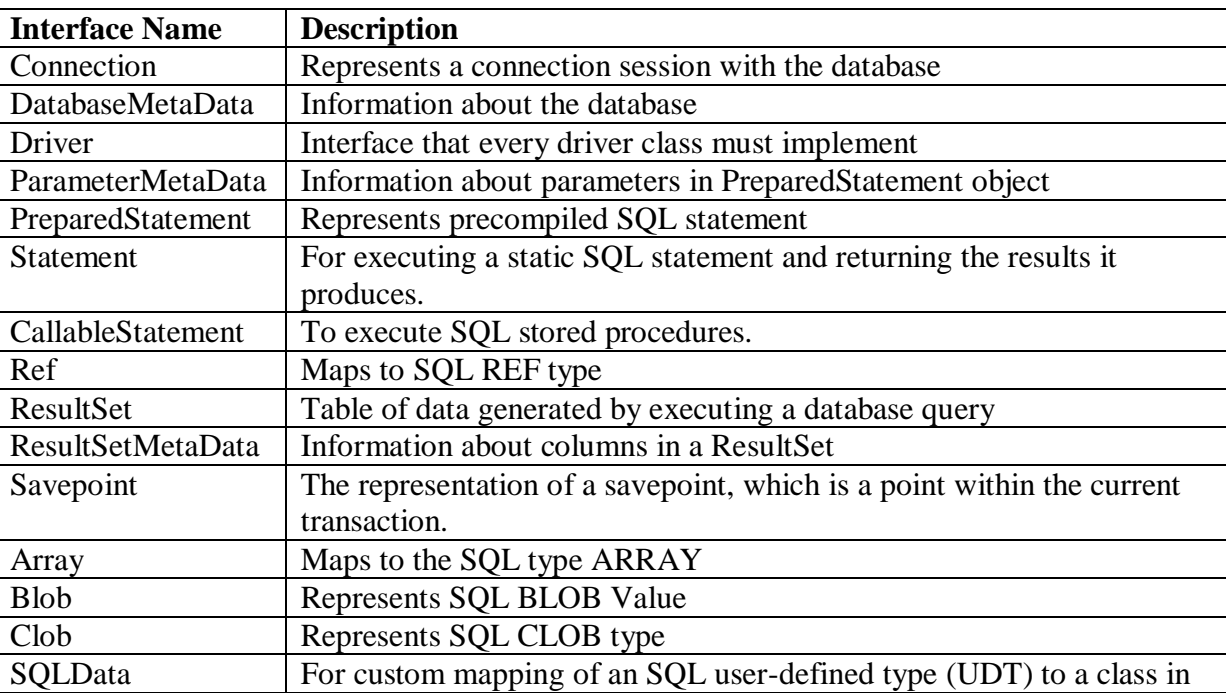

T.Y.B.Sc (Comp. Sc.) Lab – III, Sem – II

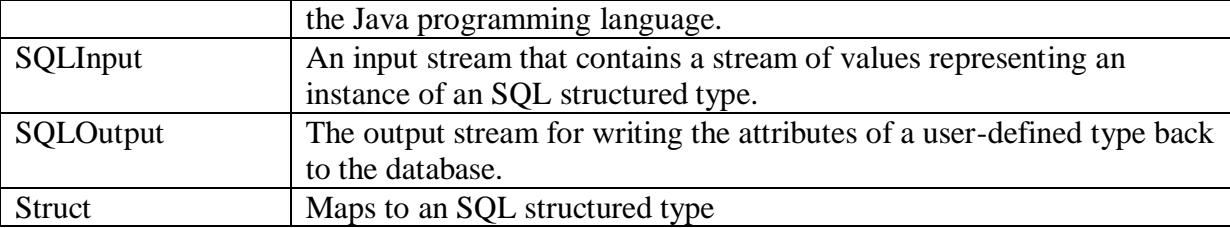

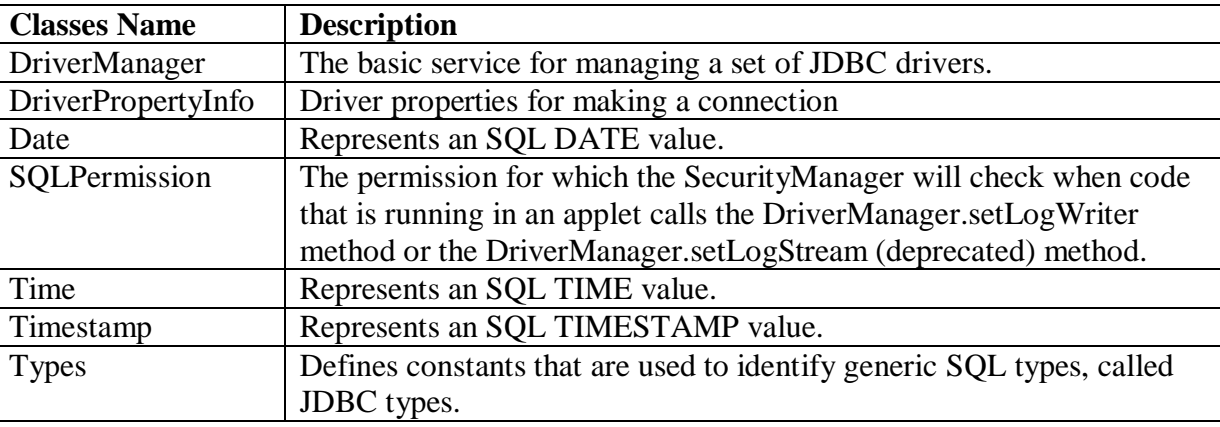

## **JDBC Drivers**

To communicate with a database, you need a database driver. There are four types of drivers :

- 1. Type 1: JDBC-ODBC Bridge driver.
- 2. Type 2: Native-API partly-Java driver.
- 3. Type 3: JDBC-Net pure Java driver.
- 4. Type 4: Native-protocol pure Java driver.

### **Load Driver**

For postgresql, use the driver :

### **org.postgresql.Driver**

To load the driver, use the following command : **Syntax :** 

Class.forName("DiverName");

### **Example :**

Class.forName("org.postgresql.Driver");

### **Establishing a connection**

To establish a connection with the database, use the getConnection method of the DriverManager class.

This method returns a Connection object.

DriverManager.getConnection("url", "user", "password");

**Example :** 

Connection conn = DriverManager.getConnection ("jdbc:postgresql:TestDB", "postgres", "");

### **Methods of Connection class:**

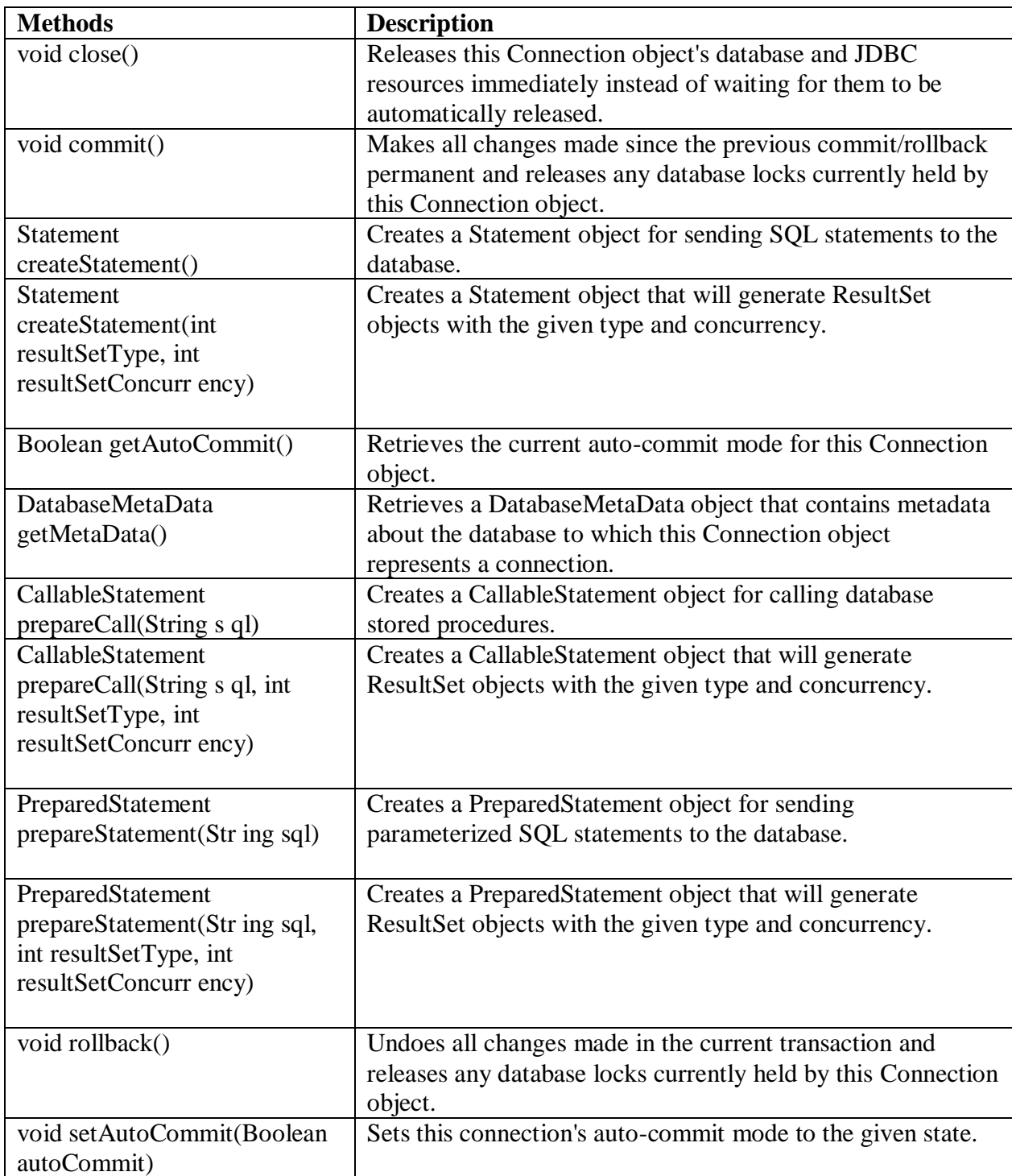

## **Executing Queries**

To execute an SQL query, you have to use one of the following classes :

- Statement
- PreparedStatement
- CallableStatement

A Statement represents a general SQL statement without parameters. The method **createStatement()** creates a Statement object.

A PreparedStatement represents a precompiled SQL statement, with or without parameters. The method **prepareStatement(String sql)** creates a PreparedStatement object.

CallableStatement objects are used to execute SQL stored procedures. The method **prepareCall(String sql)** creates a CallableStatement object.

## **Executing a SQL statement with the Statement object, and returning a jdbc resultSet.**

To execute a query, call an execute method from Statement such as the following :

- execute : Use this method if the query could return one or more ResultSet objects.
- executeQuery : Returns one ResultSet object.
- executeUpdate : Returns an integer representing the number of rows affected by the SQL statement. Use this method if you are using INSERT, DELETE, or UPDATE SQL statements.

### **Examples**

ResultSet rs = stmt.executeQuery("SELECT \* FROM book");

int result = stmt.executeUpdate("Update authors SET name = 'xxx' WHERE id = 1");

boolean bol = stmt.execute("DROP TABLE IF EXISTS DBTest");

**ResultSet** provides access to a table of data generated by executing a Statement. The table rows are retrieved in sequence.

A ResultSet maintains a cursor pointing to its current row of data.

The next() method is used to successively step through the rows of the tabular results.

### **Examples :**

```
Statement stmt = conn.prepareStatement();
ResultSet rs = stmt.executeQuery("Select * from student"); 
 while(rs.next())
{ 
   //access resultset data
}
```
To access these values, there are getXXX() methods where XXX is a type for example, getString(), getInt() etc.

There are two forms of the getXXX methods:

i. Using columnName: getXXX(String columnName)

ii. Using columnNumber: getXXX(int columnNumber)

### **Example**

rs.getString("studname")); rs.getString(1); //where name appears as column 1 in the ResultSet

### **Using PreparedStatement**

These are precompiled sql statements. For parameters, the SQL commands in a PreparedStatement can contain **placeholders** which are represented by **'?'** in the SQL command.

### **Example**

String sql = "UPDATE authors SET name = ? WHERE  $id = ?$ "; PreparedStatement ps = conn.prepareStatement(sql);

Before the sql statement is executed, the placeholders have to be replaced by actual values. This is done by calling a **setXXX(int n, XXX x)** method,

where XXX is the appropriate type for the parameter

For example, **setString, setInt, setFloat, setDate** etc, n is the placeholder number and x is the value which replaces the placeholder.

### **Example**

String sql = "UPDATE authors SET name = ? WHERE  $id = ?$ "; PreparedStatement  $ps = conn.prenerStatement(sql);$ ps.setString(1,'abc'); //assign 'abc' to first placeholder

 $ps.setInt(2,123);$ 

//assign '123' to second placeholder

### **ResultSet Scroll Types and Concurrency**

The scroll type indicates how the cursor moves in the ResultSet. The concurrency type affects concurrent access to the resultset. The types are given in the table below.

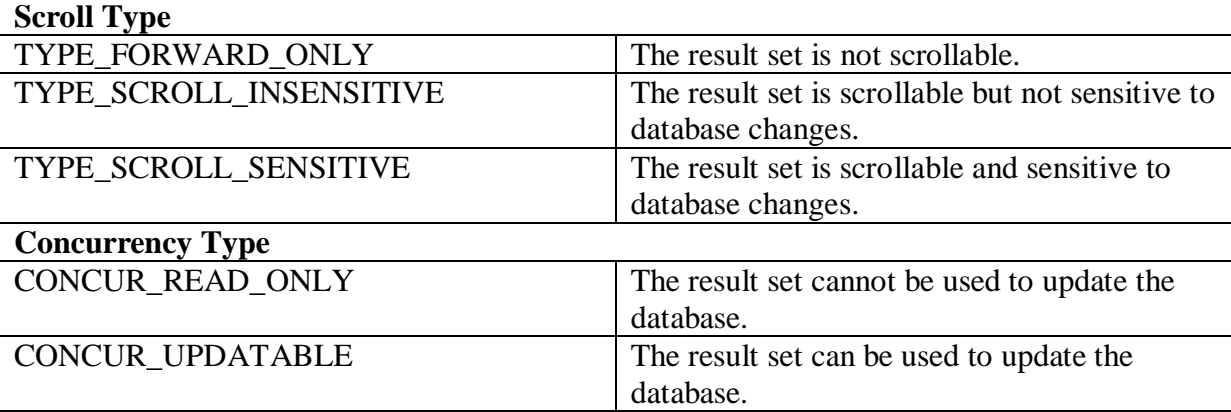

### T.Y.B.Sc (Comp. Sc.) Lab – III, Sem – II

Statement stmt = conn.createStatement (ResultSet.TYPE\_SCROLL\_SENSITIVE,

ResultSet.CONCUR\_UPDATABLE);

ResultSet Interface The ResultSet interface provides methods for retrieving and manipulating the results of executed queries.

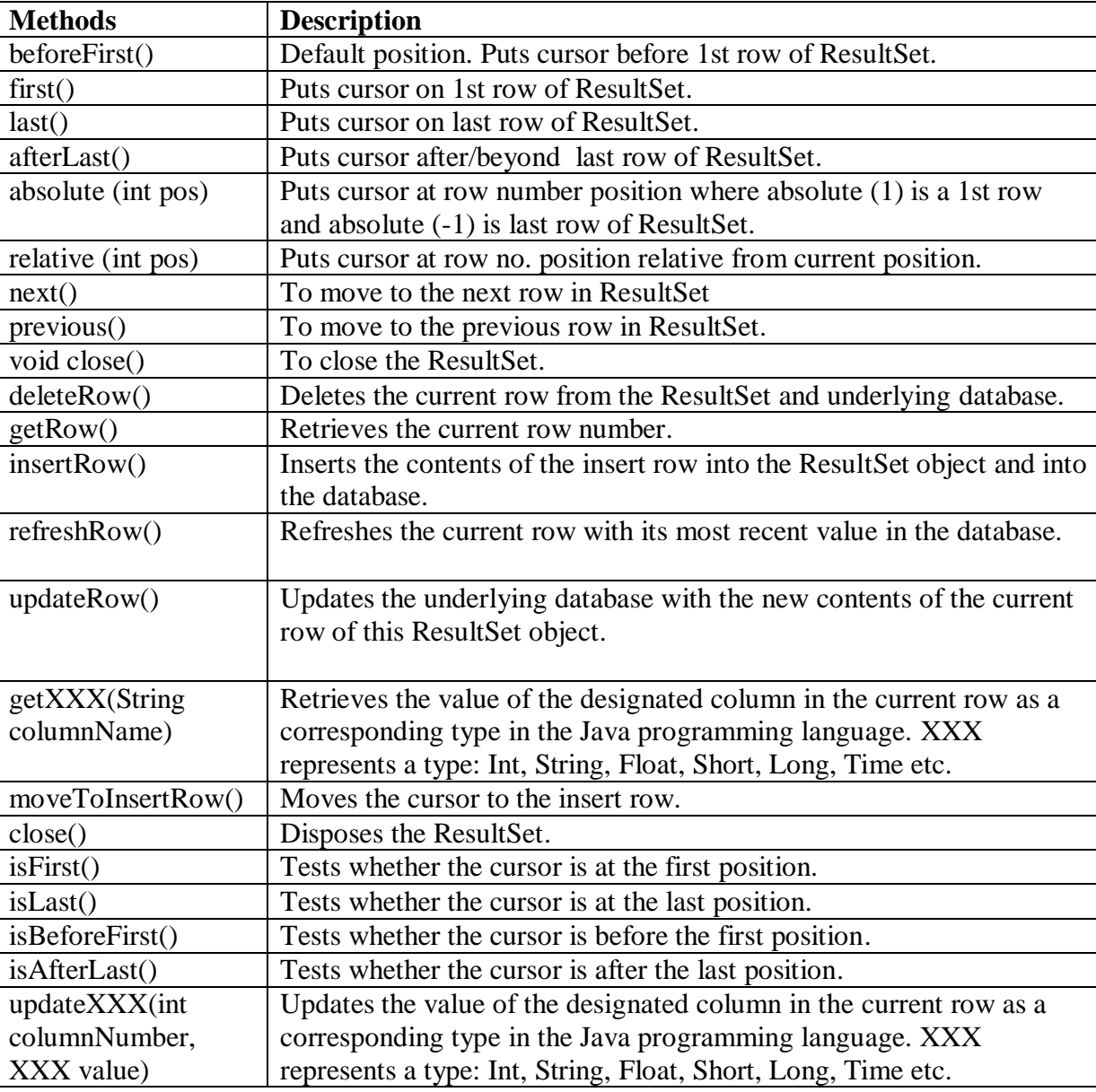

### **DatabaseMetaData**

This interface provides methods that tell you about the database for a given connection object.

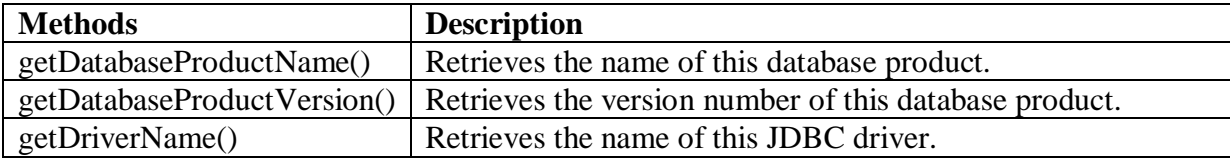

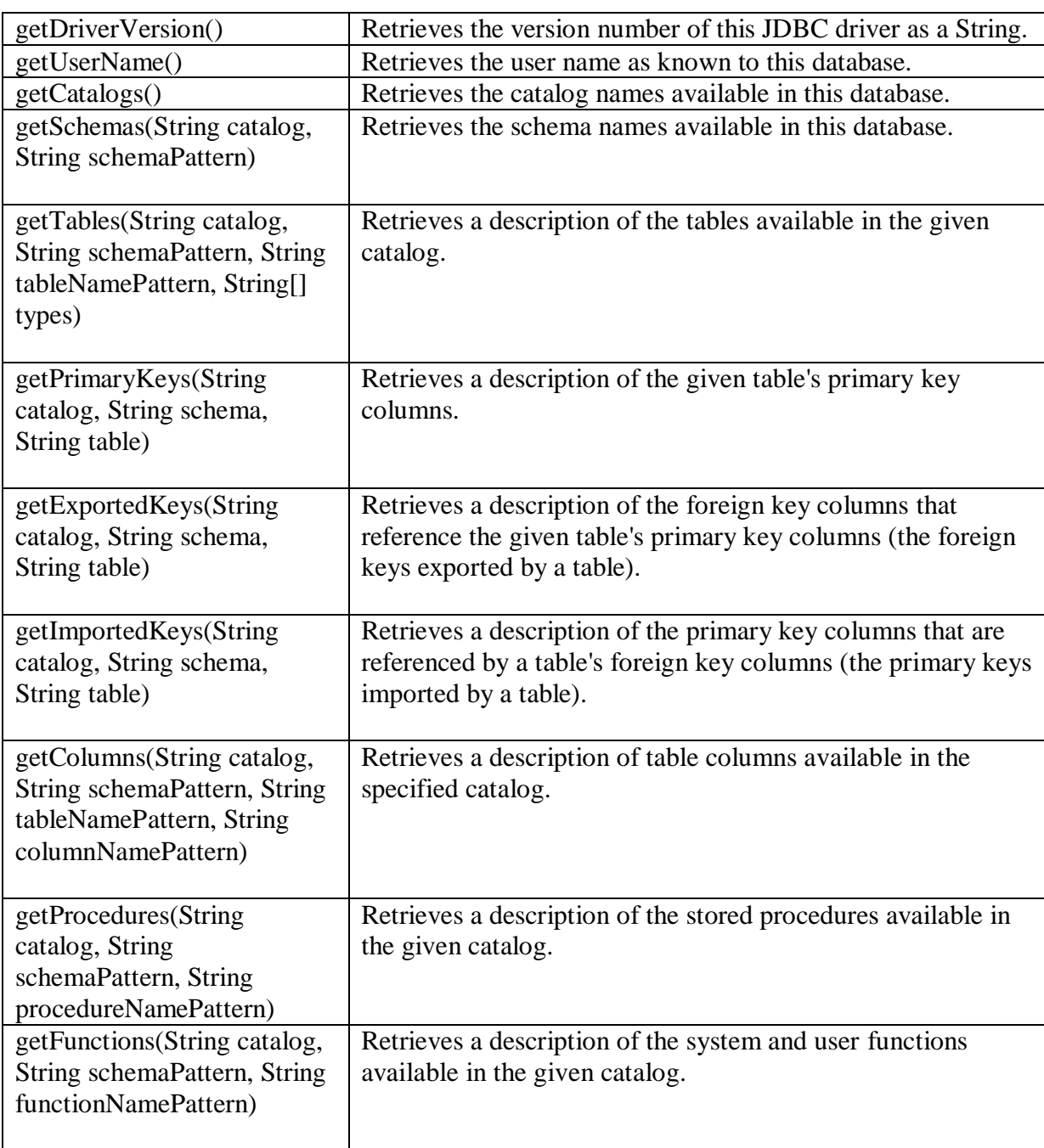

DatabaseMetaData dbmd = conn.getMetaData(); ResultSet rs = dbmd.getTables(null, null, null, new String[] {"TABLE" }); while (rs.next()) System.out.println( rs.getString("TABLE\_NAME"));

# **ResultSetMetaData**

The ResultSetMetaData interface provides information about the structure of a particular ResultSet.

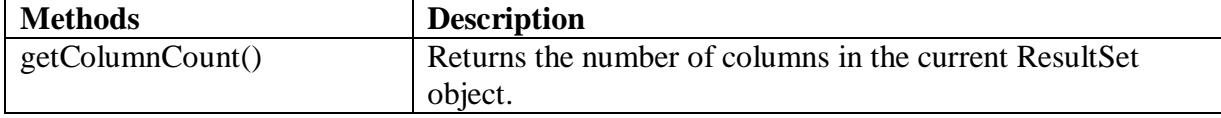

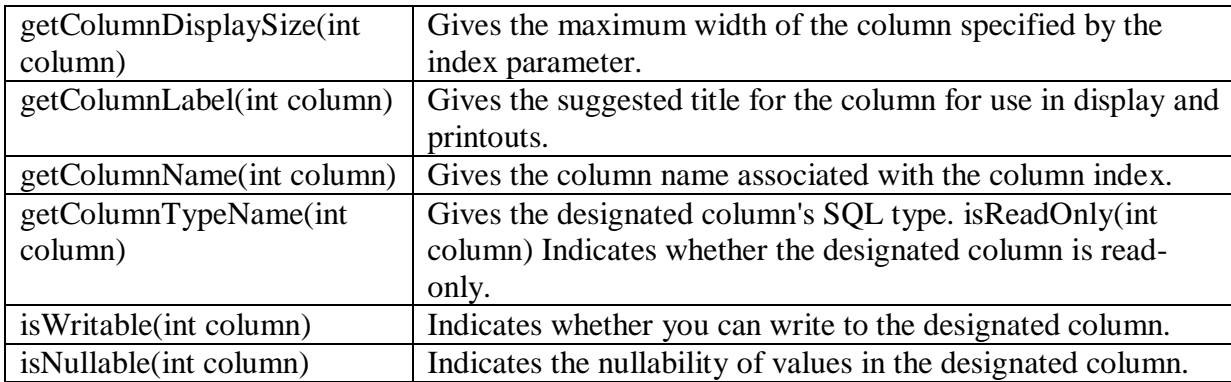

```
ResultSet rs = stmt.executeQuery(query); 
ResultSetMetaData rsmd = rs.getMetaData(); 
int noOfColumns = rsmd.getColumnCount(); 
   System.out.println("Number of columns = " + noOfColumns);
for(int i=1; i\leq=noOfColumns; i++)
\{System.out.println("Column No : " + i);
       System.out.println("Column Name : " + rsmd.getColumnName(i)); 
       System.out.println("Column Type : " + rsmd.getColumnTypeName(i)); 
        System.out.println("Column display size : " + 
                             rsmd.getColumnDisplaySize(i));
  }
```
# **Self - Activity**

### **Execute all the sample programs**

```
Sample Program1 : Sample program to display employee data (empid, empname, 
empsalary)
import java.sql.*;
```

```
import java.io.*;
class JDBCDemo 
  { 
     public static void main(String[] args) throws SQLException
\left\{\begin{array}{c} \end{array}\right\}Connection con = null;
         Statement stmt = null;
         ResultSet rs = null:
          try 
\left\{\begin{array}{ccc} \end{array}\right\} Class.forName("org.postgresql.Driver");
                con = DriverManager.getConnection("jdbc:postgresql:empDB","postgres",""); 
                 if(conn==null) 
                   System.out.println("Connection failed "); 
                else
```

```
\{ System.out.println("Connection successful.."); 
              stmt = conn.createStatement();
              rs =stmt.executeQuery("Select * from emp");
               while(rs.next())
\{System.out.print("EmpID = " + rs.getInt(1));
                  System.out.println("EmpName = " + rs.getString(2));System.out.println("Salary = " + rs.getInt(3));
 } 
             con.close(); 
 } 
         } 
        catch(Exception e) 
\left\{\begin{array}{ccc} \end{array}\right\} System.out.println("ERROR"+e);
 }
   }//end of main
}// end of class
```
## **Sample Program2 : To perform insert and delete operations on employee table using PreparedStatement (Empid, Empname, Empsalary)**

```
import java.sql.*; 
import java.io.*;
class JDBCDemoOp 
 { 
    public static void main(String[] args) throws SQLException
     {
       Connection con = null:
       Statement st = null;
       ResultSet rs = null;
       PreparedStatement ps1 = null, ps2 = null;
        int eid,esal; 
        String ename; 
        BufferedReader br = new BufferedReader(new InputStreamReader(System.in)); 
        Class.forName("org.postgresql.Driver"); 
         con = DriverManager.getConnection("jdbc:postgresql:EmpDB","postgres",""); 
        st = conn.createStatement():
        ps1 = con.prepareStatement("Insert into employee values(?,?,?))");
        ps2 = con.prepareStatement("Delete employee where ID = ?");
          if(con!=null) 
            System.out.println("Connection successful.."); 
            System.out.println("Enter the employee ID, employee name and employee salary 
                                 to be inserted "); 
            eid = Integer.parseInt(br.readLine());
           \text{ename} = \text{br.readLine}():
            esal = Integer.parseInt(br.readLine()); 
            ps1.setInt(1,eid);
            ps1.setString(2,ename);
```
 ps1.setInt(3,esal); ps1.executeUpdate();

 System.out.println("Enter the employee ID to be deleted "); eid = Integer.parseInt(br.readLine());  $ps2.setInt(1.eid);$  ps2.executeUpdate(); conn.close(); }//end of main }// end of class

## **Lab Assignments**

## **Set A**

- a) Create a PROJECT table with fields project\_id, Project\_name, Project\_description, Project\_Status. etc. Insert values in the table. Display all the details of the PROJECT table in a tabular format on the screen.(using swing).
- b) Write a program to display information about the database and list all the tables in the database. (Use DatabaseMetaData).
- c) Write a program to display information about all columns in the DONAR table using ResultSetMetaData.

### **Set B**

a) Create a MOBILE table with fields Model\_Number, Model\_Name, Model\_Color, Sim\_Type, NetworkType, BatteryCapacity, InternalStorage, RAM and ProcessorType. Insert values in the table. Write a menu driven program to pass the input using Command line argument to perform the following operations on MOBILE table.

1. Insert 2. Modify 3. Delete 4. Search 5. View All 6. Exit

b) Design a following Registration form and raise an appropriate exception if invalid information is entered like Birth Year '0000'

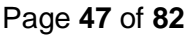

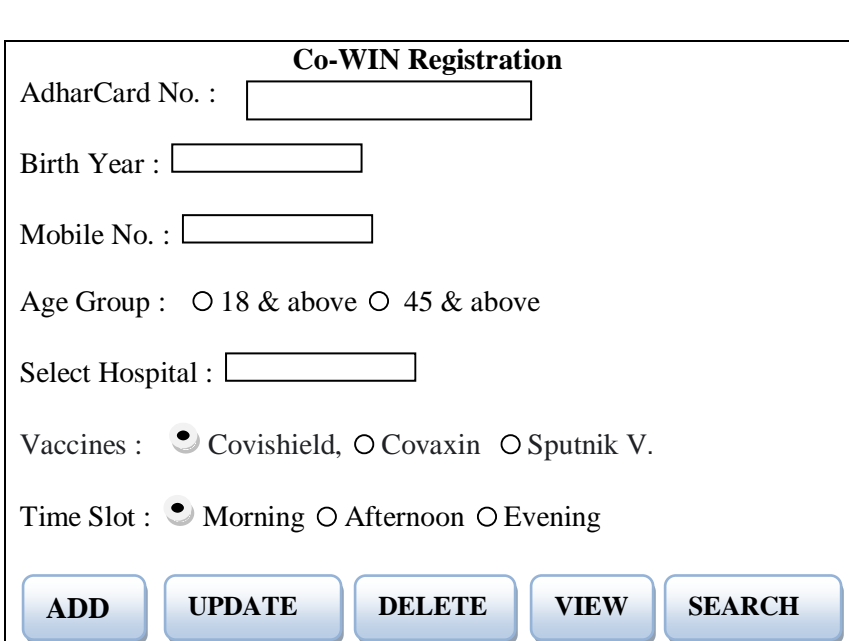

## **Set C**

a) Create tables : Course (courseid, coursename, courseinstructor) and Student (studentid, studentname, studentclass). Course and Student have a many to many relationship. Create a GUI based system for performing the following operations on the tables:

> Course : Add Course, View All students of a specific course Student : Add Student, Delete Student, View All students, Search student.

- b) Create the following tables and relations, for an INVESTMENT firm EMP(empid ,empname, empaddress, empcontact, empage) INVESTOR(invno, invname , invdate, invamt) An employee may invest in one or more investments, hence he can be an investor. But an investor need not be an employee of the firm. Insert sufficient number of records in the relations / tables with appropriate values.
	- i. Display the List the distinct names of person who are either employees, or investors or both.
	- ii. List the names of employees who are not investors

### **Assignment Evaluation**

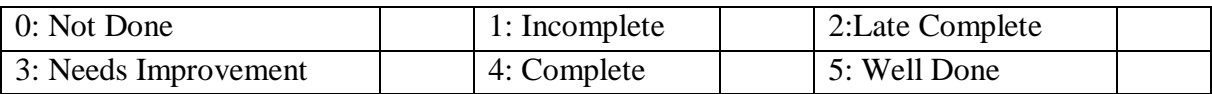

### **Practical In-charge**

# **Assignment 4: Servlets and JSP**

### **Objectives**

- To understand server-side programming.
- Defining and executing servlets.
- To demonstrate the use of JSP

### **Reading**

You should read the following topics before starting this exercise:

- Concept of servlet.
- Introduction to Servlet (HTTP Servlet).<br>■ Lifecycle of a Servlet and JSP.
- Lifecycle of a Servlet and JSP.
- Handling Get and Post requests (HTTP).
- Data Handling using Servlet.
- Creating Cookies.
- Session Tracking using HTTP Servlet.
- **JSP** Directives.
- Scripting elements.
- Actions in JSP.

### **Ready Reference**

### What are servlets?

Servlets are small programs that execute on the server side. Servlets are pieces of Java source code that add functionality to a web server

Servlet provides full support for sessions, a way to keep track of a particular user over time as a website's pages are being viewed. They also can communicate directly with a web server using a standard interface.

Servlets can be created using the javax.servlet and javax.servlet.http packages, which are a standard part of the Java's enterprise edition, an expanded version of the Java class library that supports large-scale development projects.

Running servlets requires a server that supports the technologies. Several web servers, each of which has its own installation, security and administration procedures, support Servlets. The most popular one is the Tomcat- an open source server developed by the Apache Software Foundation in cooperation with Sun Microsystems version 5.5 of Tomcat supports Java Servlet.

### **Getting Tomcat**

The software is available a a free download from Apache's website at the address http://jakarta.apache.org/tomcat. Several versions are available: Linux users should download the rpm of Tomcat.

The javax.servlet package The important interfaces and classes are described in the table below.

T.Y.B.Sc (Comp. Sc.) Lab – III, Sem – II

# **The javax.servlet package**

The important interfaces and classes are described in the table below.

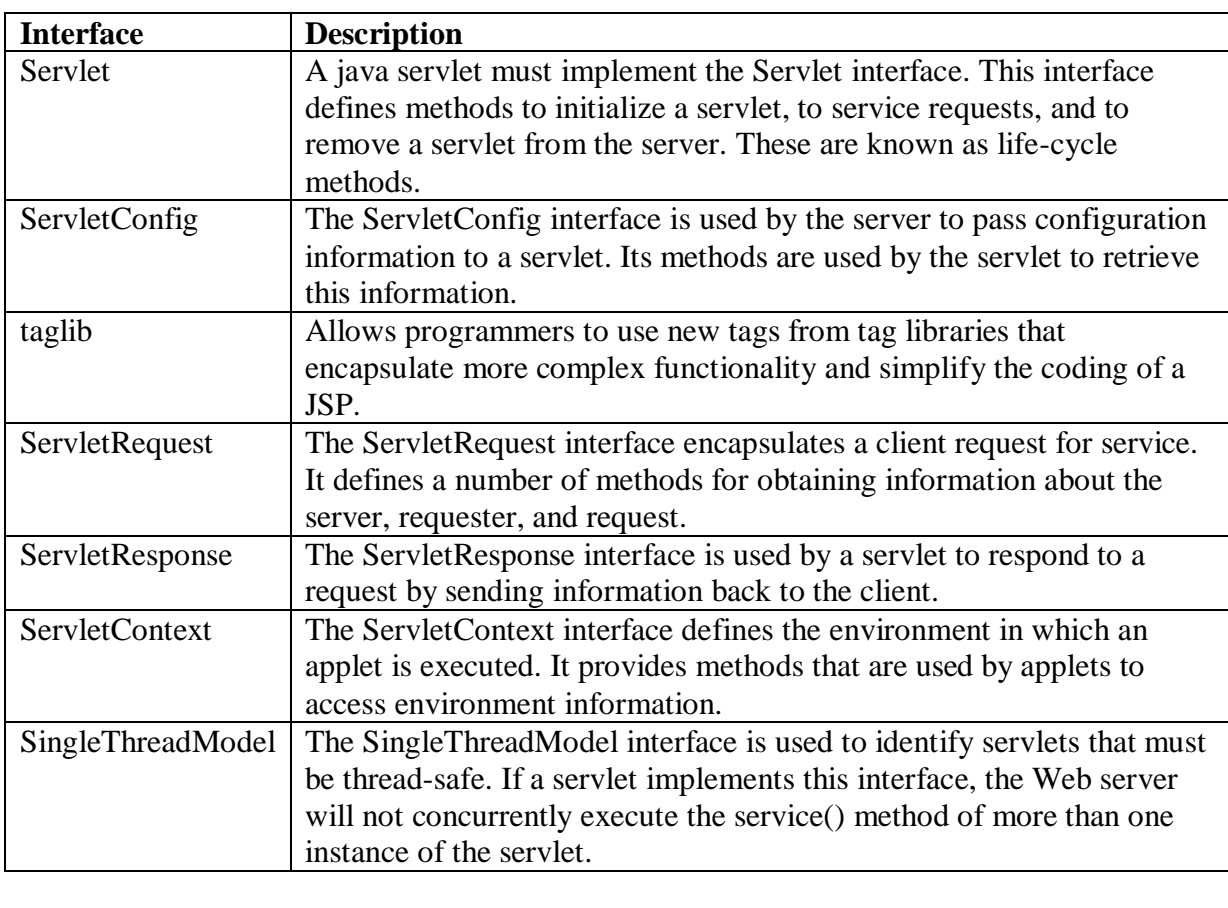

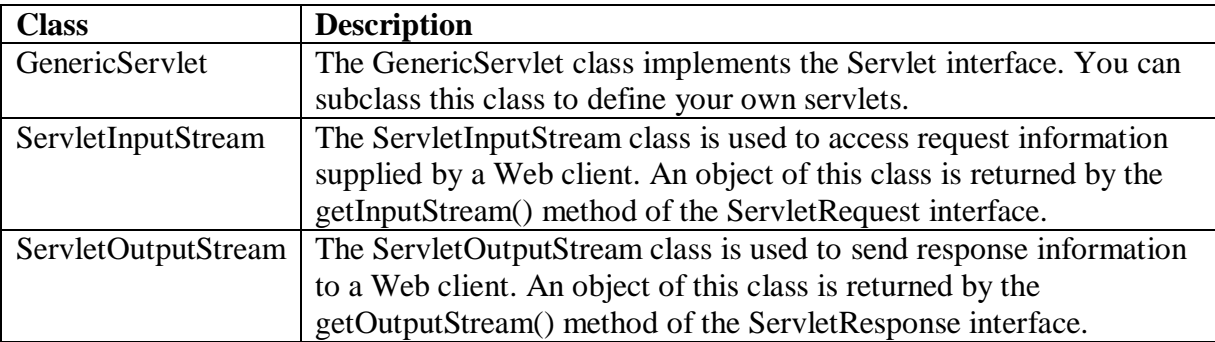

# **The javax.servlet.http package**

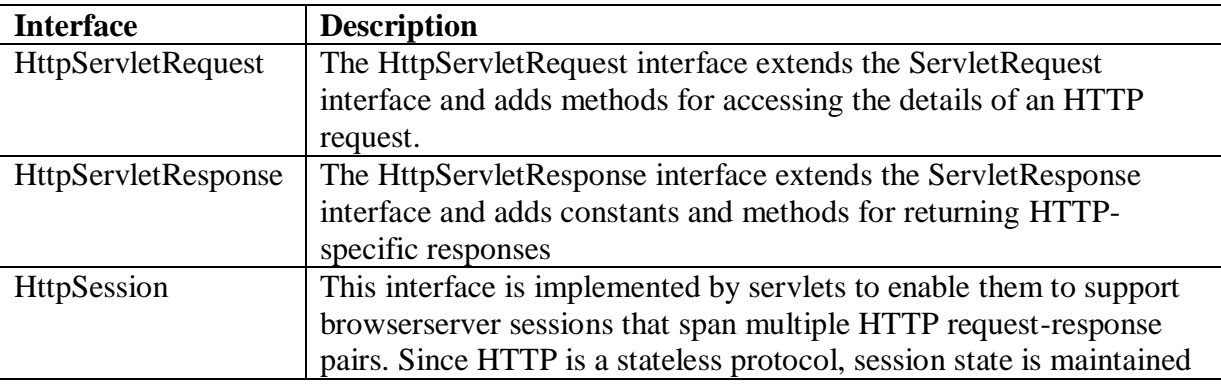

t hii 1911 ka 1921 ka 1921 ka 1921 ka 1921 ka 1921 ka 1921 ka 1921 ka 1921 ka 1921 ka 1921 ka 1921 ka 1921 ka 1

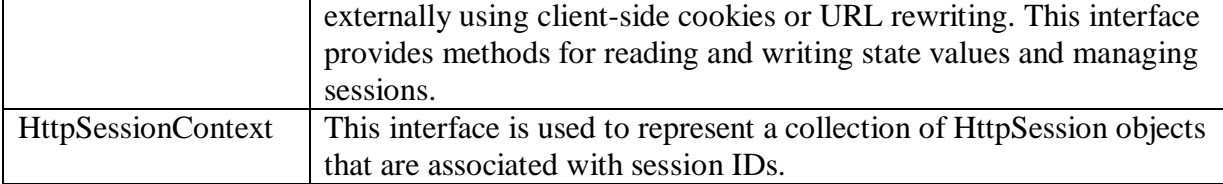

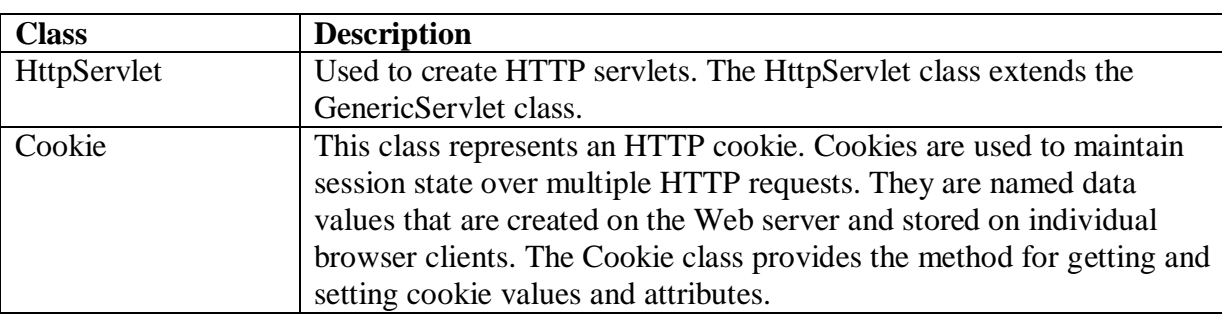

### **Servlet Life Cycle**

A servlet's life cycle methods function similarly to the life cycle methods of applets.

- The init(ServletConfig) method is called automatically when a web server first begins a servlet to handle the user's request. The init() method is called only once. ServletConfig is an interface in the javax.servlet package, containing the methods to find out more about the environment in which a servlet is running.
- The servlet action is in the service() method. The service() method checks the HTTP request type (GET, POST, PUT, DELETE etc.) and calls doGet(), doPost(), doPut(), doDelete() etc. methods. A GET request results from normal request for a URL or from an HTML form that has no METHOD specified. The POST request results from an HTML form that specifically lists POST as the METHOD.
- The destroy() method is called when a web server takes a servlet offline.

# **Using Servlets**

One of the main tasks of a servlet is to collect information from a web user and present something back in response. Collection of information is achieved using form, which is a group of text boxes, radio buttons, text areas, and other input fields on the web page. Each field on a form stores information that can be transmitted to a web server and then sent to a Java servlet. web browsers communicate with servers by using Hypertext Transfer Protocol (HTTP).

- Form data can be sent to a server using two kinds of HTTP requests: get and post. When web page calls a server using get or post, the name of the program that handles the request must be specified as a web address, also called uniform resource locator (URL). A get request affixes all data on a form to the end of a URL. A post request includes form data as a header and sent separately from the URL. This is generally preferred, and it's required when confidential information is being collected on the form.
- Java servlets handle both of these requests through methods inherited from the HTTPServlet class: doGet(HttpServletRequest, HttpServletResponse) and doPost(HttpServletRequest, HttpServletResponse). These methods throw two kinds of exceptions: ServletException, part of javax.servlet package, and IOException, an exception in the java.io package.
- The getparameter(String) method is used to retrieve the fields in a servlet with the name of the field as an argument. Using an HTML document a servlet communicates with the user.
- While preparing the response you have to define the kind of content the servlet is sending to a browser. The setContentType(String) method is used to decide the type of response servlet is communicating. Most common form of response is written using an HTML as: setContentType("text/html").
- To send data to the browser, you create a servlet output stream associated with the browser and then call the println(String) method on that stream. The getWriter() method of HttpServletResponse object returns a stream. which can be used to send a response back to the client.

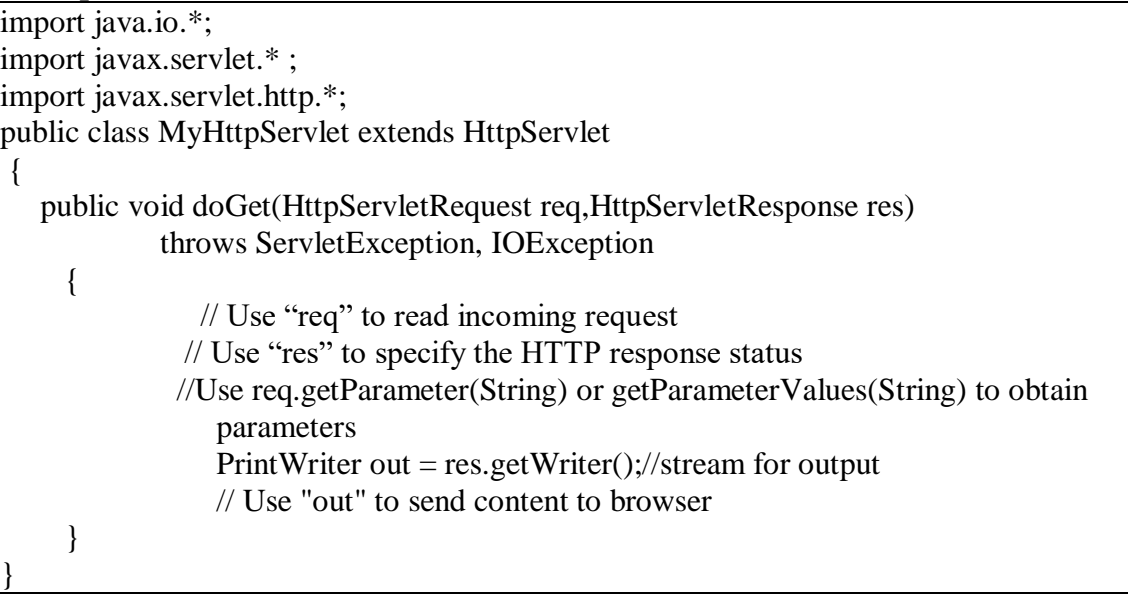

# **Request and Response methods**

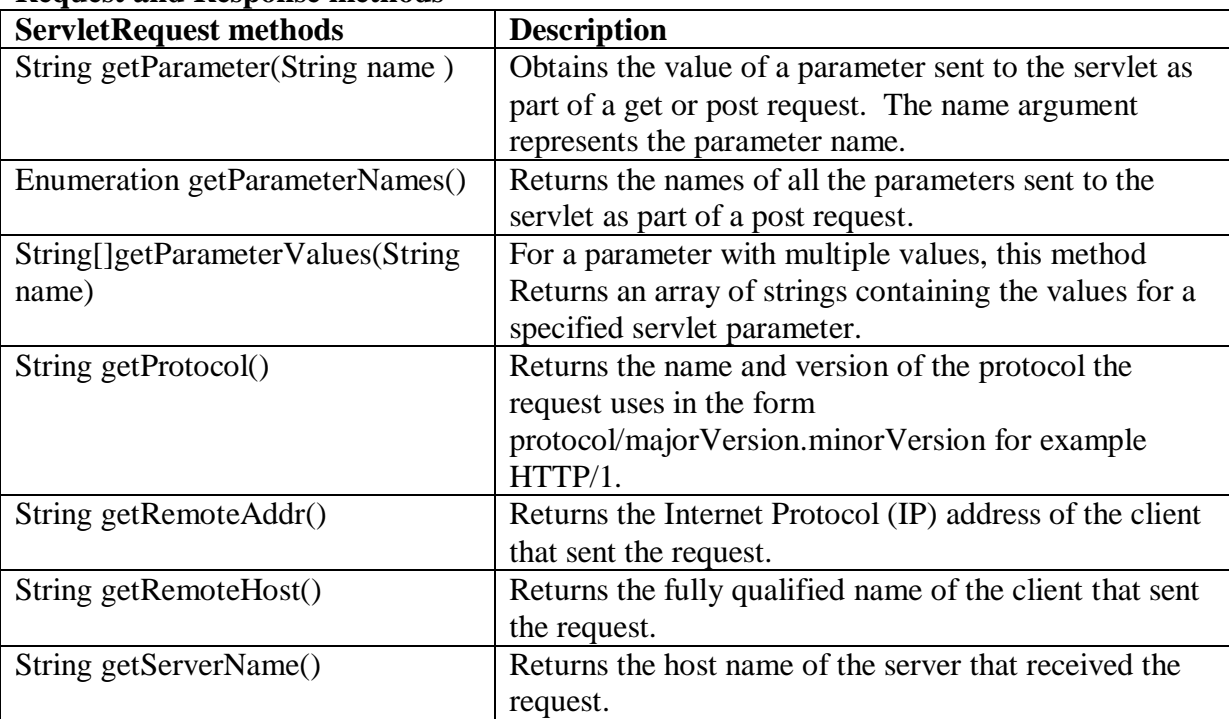

# T.Y.B.Sc (Comp. Sc.) Lab – III, Sem – II

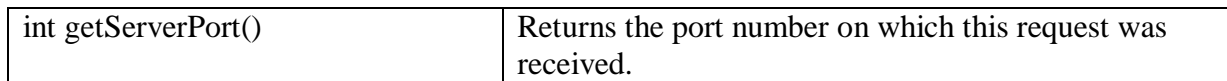

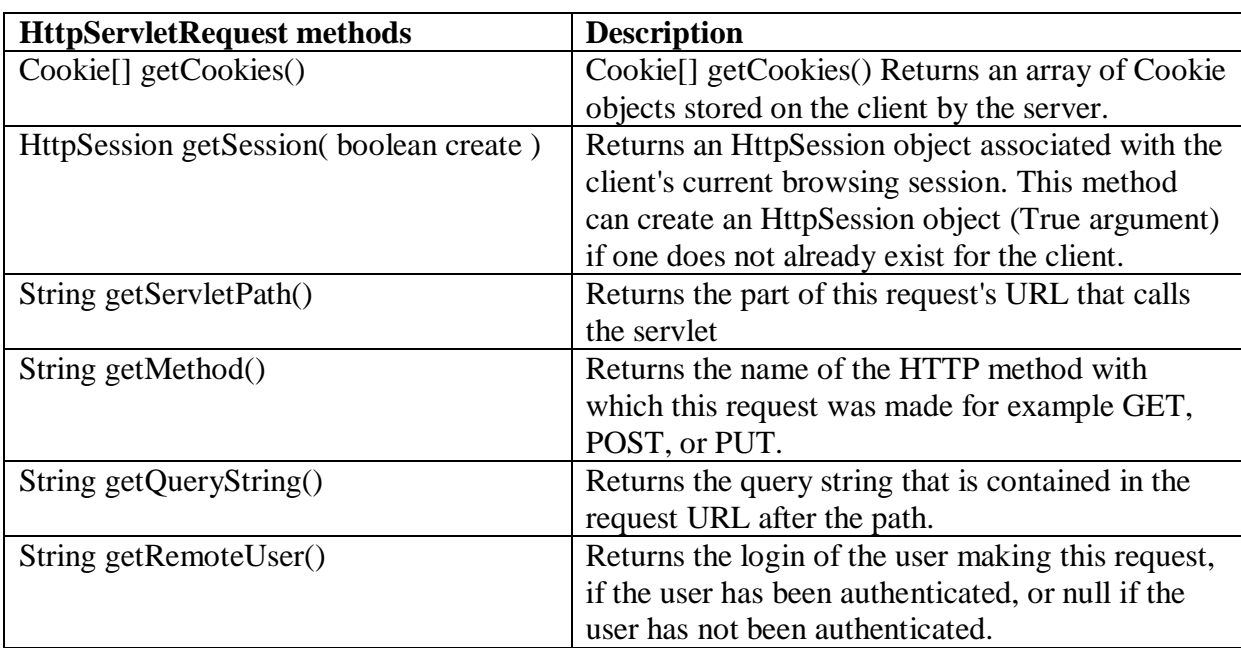

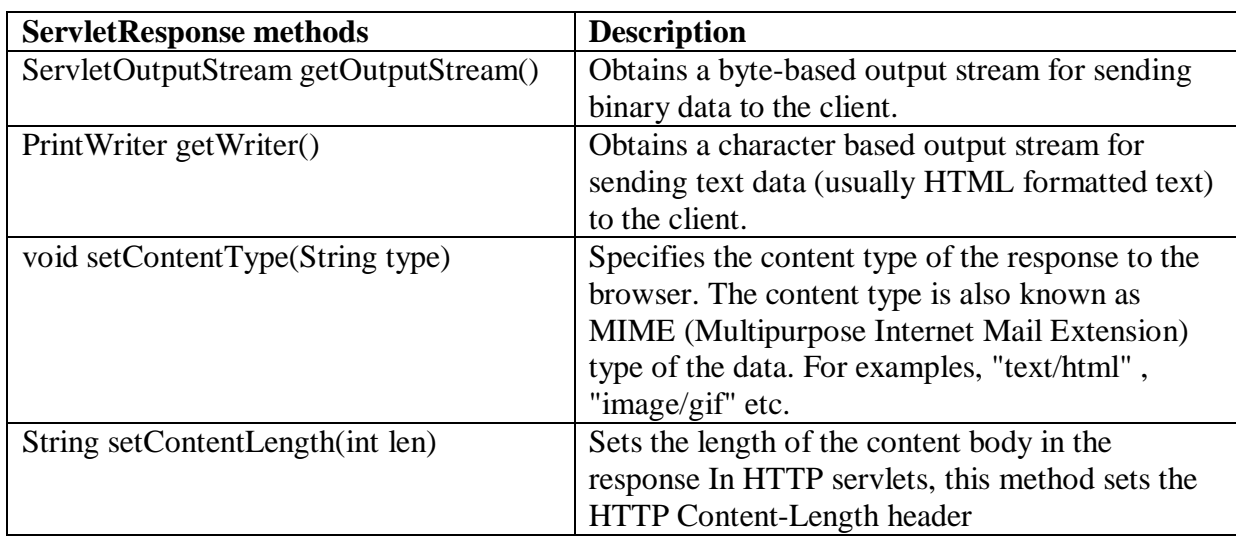

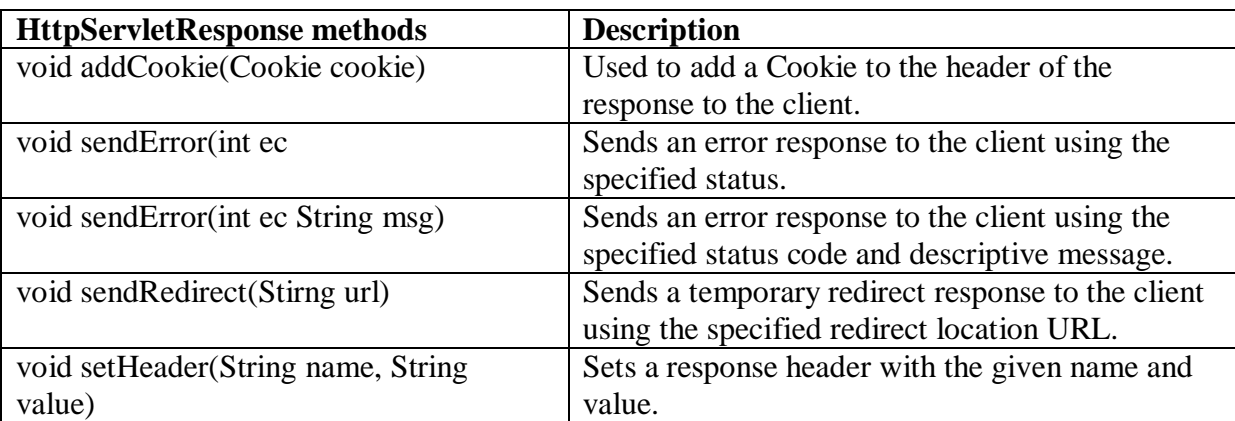

.<br>W Tal ta Tal ta Tal ta Tal ta Tal ta Tal ta Tal ta Tal ta Tal ta Tal ta Tal ta Tal ta Tal ta Tal ta Tal ta Tal

# **Writing, Compiling and Running Servlet**

Type the first sample program of the self-activity section.

After saving this servlet,compile it with the Java compiler as: javac MyServlet.java.

After compilation a class file with name MyServlet.class is created.

To make the servlet available, you have to publish this class file in a folder on your web server that has been designated for Java servlets. Tomcat provides the classes sub-folder to deploy this servlet's class file. Copy this class file in this classes sub-folder, which is available on the path: tomcat/webapps/ WEB-INF/classes.

Now edit the web.xml file available under WEB-INF sub-folder with the following lines:

<servlet> <servlet-name>MyServlet</servlet-name> <servlet-class> MyServlet</servlet-class> </servlet>

<servlet-mapping>

 <servlet-name> MyServlet </servlet-name> <url-pattern>/ MyServlet </url-pattern> </servlet-mapping>

Repeat the above sequence of line to run every newly created servlet. Remember, these line lines must be placed somewhere after the  $\langle \text{web-app} \rangle$  tag and before the closing  $\langle \text{web-app} \rangle$ tag.

After adding these lines, save web.xml file. Restart the Tomcat service and run the servlet by loading its address with a web browser as: **[http://localhost:8080/MyServlet.](http://localhost:8080/MyServlet)**

# **Using PostgreSQL – Database Connectivity tool with servlets**

Java's Servlet also provides support for data handling using **PostgreSQL** database. For this you have to do few simple steps.

1. Copy the jar file mentioned in Database Connectivity assignment into the subfolder: tomcat/lib/common.

2. Edit the file .bash\_profile of your login using command: vi .bash\_profile.

3. Add the following line without removing any line.

export CLASSPATH=\$CLASSPATH:/\$HOME/tomcat/common/lib/<jar file> used in database connectivity assignment.

Example: if I have postgresql-9.3-1104.jdbc4.jar file, I will type the line as export CLASSPATH=\$CLASSPATH:/\$HOME/tomcat/common/lib/postgresql-9.3-1104.jdbc4.jar

4. Save this file. Logout from the terminal and re-login.

5. Create the table student(sno, sname) in your database. Insert few records into this table.

### **Session Handling**

- 1. Using cookies
- 2. Using HttpSession class

### **1. Using Cookies**

To keep the track of information about you and the features you want the site to display. This customization is possible because of a web browser features called cookies, small files containing information that a website wants to remember about a user, like username, number of visits, and other. The files are stored on the user's computer, and a website can read only the cookies on the user's system that the site has created. The default behavior of all the web browsers is to accept all cookies.

 The javax.servlet.http.Cookie class allows us to create a cookie and send it to the browser. **The methods are:**

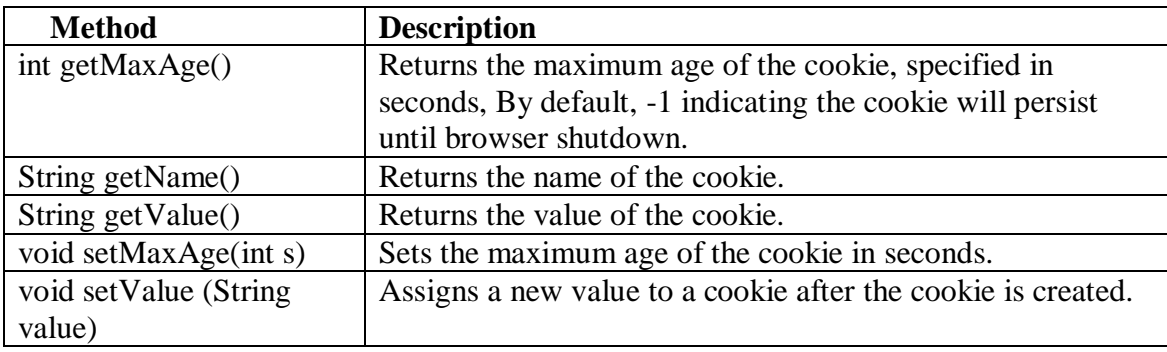

- The Cookie class in the javax.servlet.http package supports cookies. To create a cookie, call the Cookie(String,String) constructor. The first argument is the name you want to give the Cookie, and the second is the cookie's value.
- To send a cookie, call the addCookie(Cookie) method of an HttpServletResponse object. You can add more than one cookie to a response.
- In a servlet, call the getCookies() method of an HttpServletRequest object to receive an array of Cookie objects. Use getName() and getValue() methods to find out about cookie.

### **2.HttpSession class**

Servlet can retain the state of user through HttpSession, a class that represents sessions. There can be one session object for each user running your servlet.

 A user's session can be created or retrieved by calling the getSession(Boolean) method of the servlet's request object. Use an argument true if a session should be created when one doesn't already exist for the user.

### **Example**

 $\left\{ \begin{array}{c} 1 & 1 \\ 1 & 1 \end{array} \right\}$ 

HttpSession hs=req.getSession(true);

 public void doGet (HttpServletRequest req, HttpServletResponse res) throws ServletException, IOException

 $HttpSession h = req.getSession(true);$ 

 // …. }

- Objects held by session are called its attributes. Call the session's setAttribute(String, Object) method with two arguments: a name to give the attribute and the object.
- To retrieve an attribute, call the getAttribute(String) method with its name as the only argument. It returns the object, which must be cast from object to the desired class, or null if no attribute of that name exists.
- To remove an attribute when it's no longer needed, call removeAttribute(String) with its name as the argument.

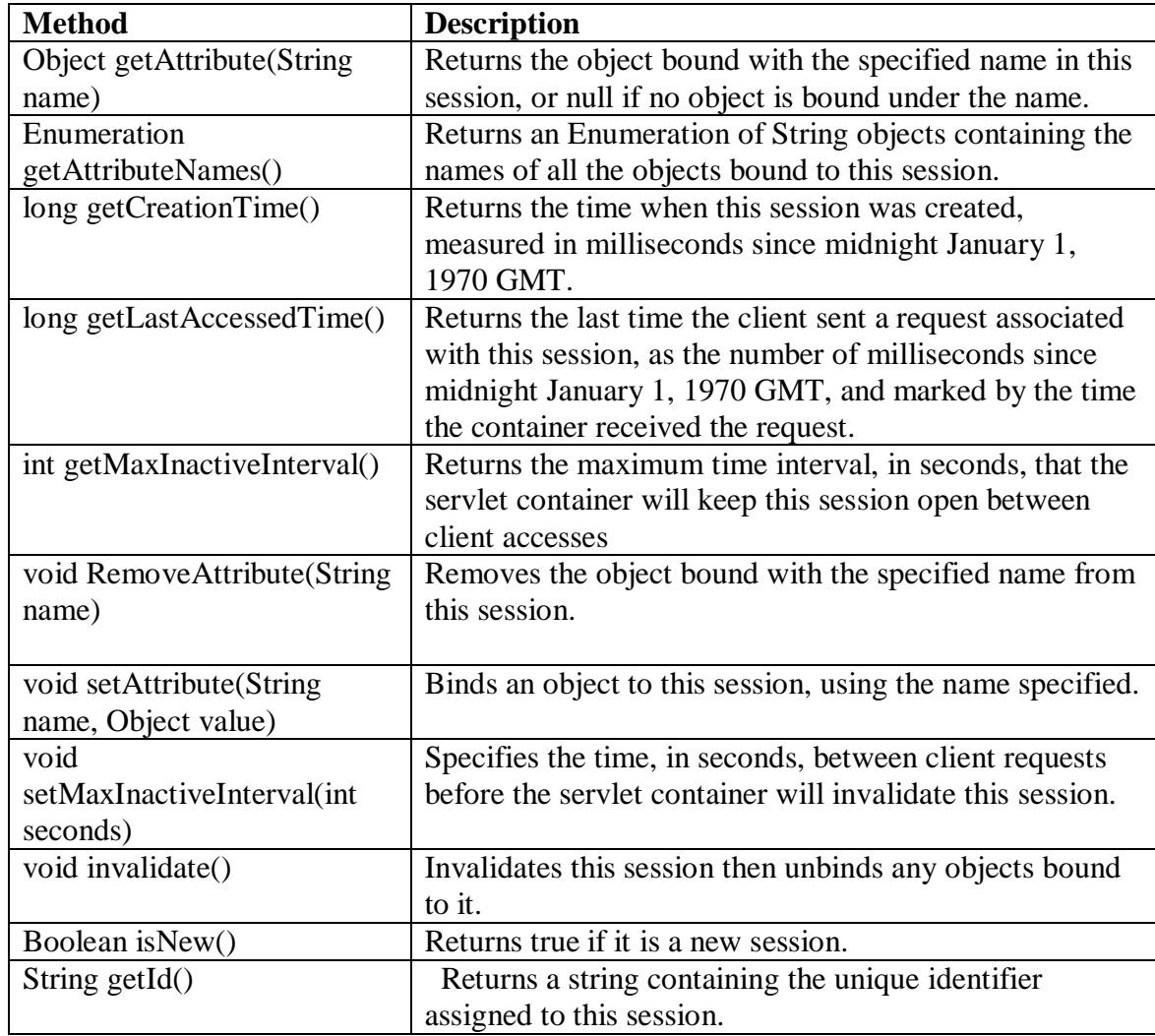

# **Self Activity**

### **Sample Program1 : Program for simple servlet.**

import java.io.\*; import javax.servlet.\*; import javax.servlet.http.\*;

public class MyServlet extends HttpServlet {

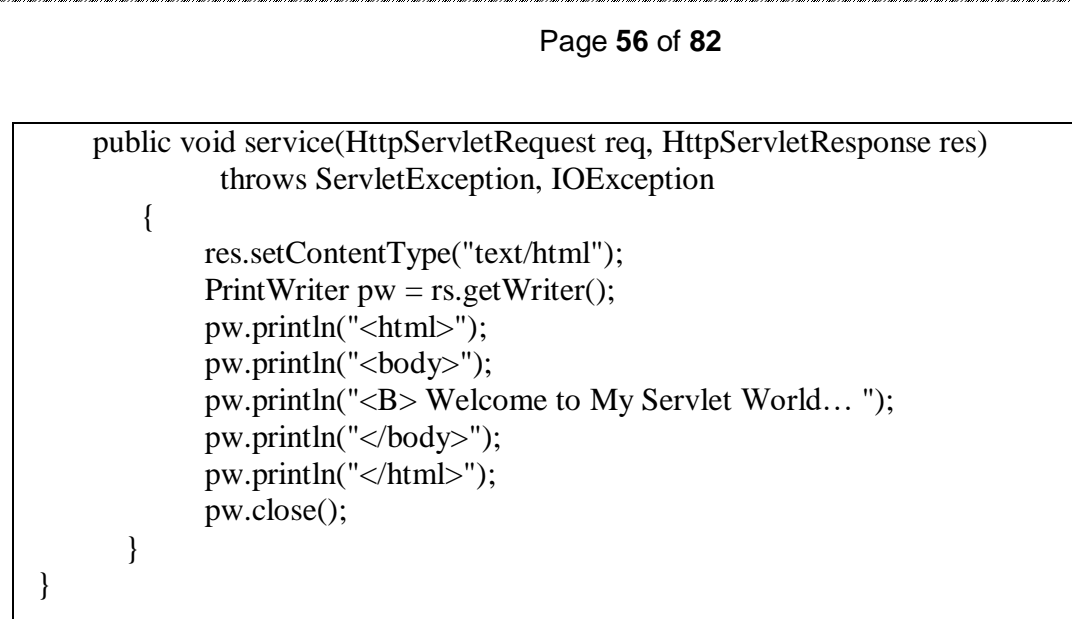

After saving this servlet, compile it with the Java compiler as: javac MyServlet.java. Run the servlet using **<http://localhost:8080/MyServlet>**

### **Sample Program2: To read two numbers and return their Subtraction. // Save the following code as Sub.html**

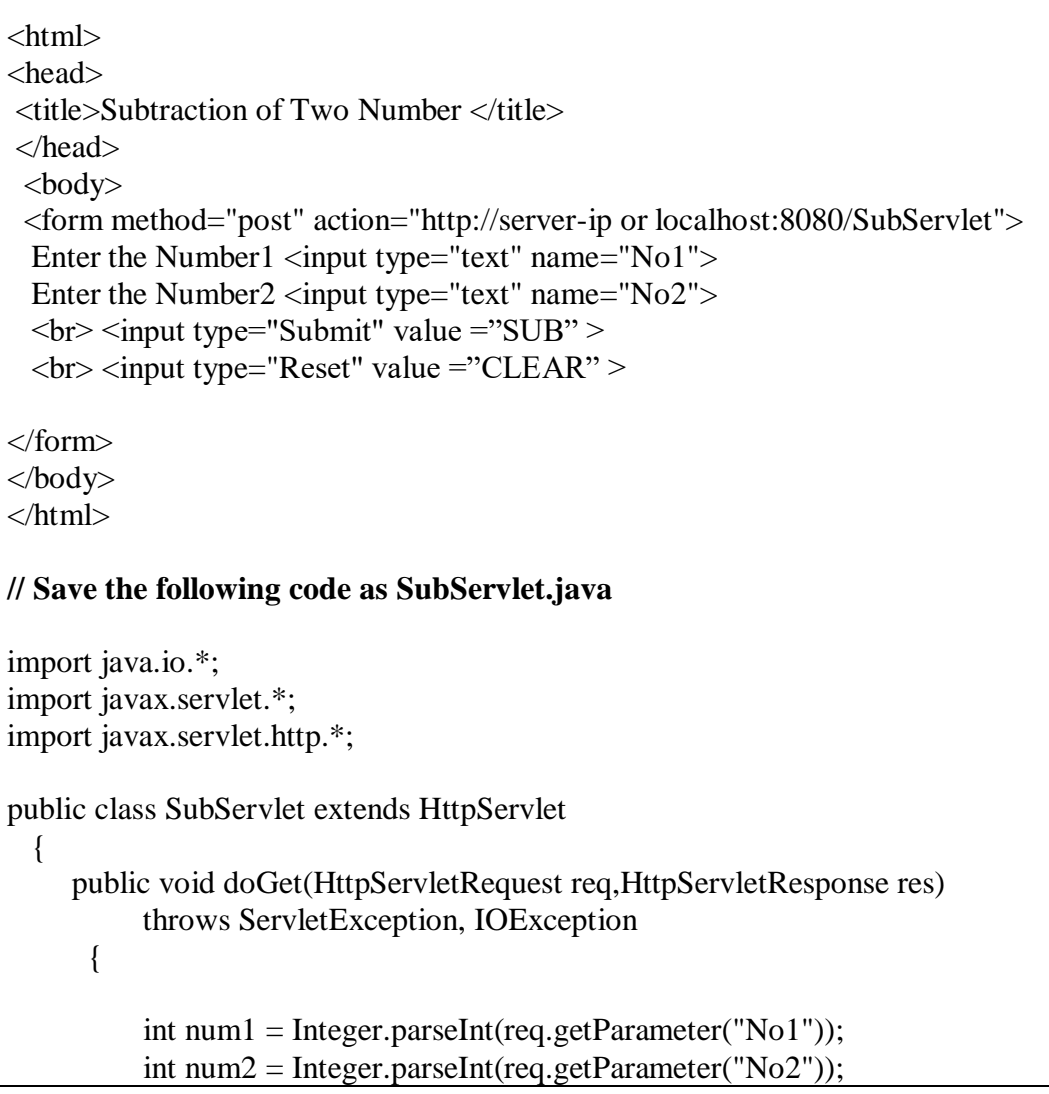

```
int sub = num1 - num2;
 res.setContentType("text/html");
PrintWriter pw = res.getWriter();pw.println("<h1> Subtraction </h1> <h3>"+sub+"</h3>");
 pw.close();
```
# **Sample Program3 :For database handling using servlet**

**//Create a student table (sno, sname) //The servlet displays all records from the student table on the client machine.**

import java.io.\*; import java.text.\*; import java.util.\*; import javax.servlet.\*; import javax.servlet.http.\*; import java.sql.\*; public class ServletJdbc extends HttpServlet

{

{

}

}

 public void doGet(HttpServletRequest req,HttpServletResponse res)throws IOException, ServletException

```
 res.setContentType("text/html");
PrintWriter out = res.getWriter();
 try
 {
  out.println("<html>");
```

```
out.println("<br/>body>");
```

```
 Class.forName("org.postgresql.Driver");
 out.println("<h1>Driver loaded</h1>");
```

```
 Connection c = DriverManager.getConnection
    ("jdbc:postgresql:m2","postgres","");
 out.println("<h1>Connection created</h1>");
```

```
 Statement st=c.createStatement();
 ResultSet rs=st.executeQuery("select * from student");
 while(rs.next())
```

```
out.print("<h3>"+rs.getInt(1)+" –
  "+rs.getString(2)+" < h3>");
```

```
out.println("<br/>*);
 }
```
{

}

```
catch(SQLException e)
     {
     out.println("ERROR"+e);
     }
   out.println("<h1>Hi! Manisha</h1>");
  out.println("</body>");
   out.println("</html>");
 }
```
Run this program as http://server-ip:8080/ServletJdbc

## **Sample Program4 : For Add the cookies //Save this program as AddCookie.java**

```
import java.io.*; 
import javax.servlet.*; 
import javax.servlet.http.*;
```
}

```
 public class AddCookie extends HttpServlet
```

```
\{ public void doGet(HttpServletRequest req,HttpServletResponse res)
            throws ServletException, IOException
```

```
\left\{ \begin{array}{ccc} 1 & 1 \\ 1 & 1 \end{array} \right\} Cookie c1=new Cookie("Cookie1","1"); 
                res.addCookie(c1);
                res.setContentType("text/html");
               PrintWriter out = res.getWriter();
                out.print("Cookie added with value 1);
               Cookie c2=new Cookie("Cookie2","2"); 
               res.addCookie(c2); 
               out.print("Cookie added with value 2); 
               out.close();
 }
```
}

### **//Save this program as GetCookie.java**

import java.io.\*; import javax.servlet.\*; import javax.servlet.http.\*;

public class GetCookie extends HttpServlet {

> public void doGet(HttpServletRequest req,HttpServletResponse res) throws ServletException, IOException

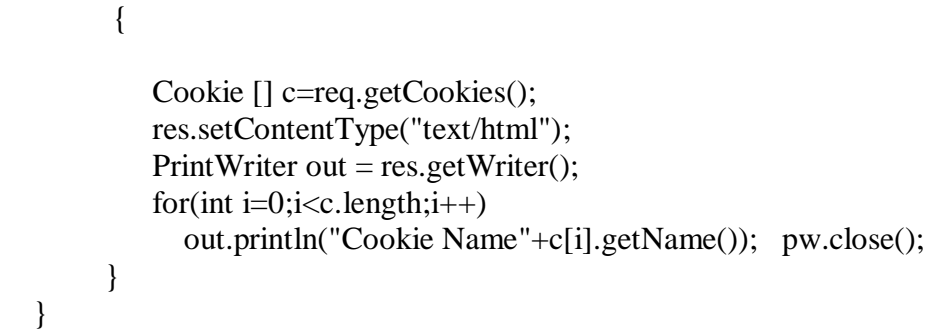

Run this program as http://server-ip:8080/AddCookie Run this program as http://server-ip:8080/GetCookie

## **Sample Program5 : Program for Session using Servlet**

```
//Save this program as DemoSession.java 
import java.io.*; 
import javax.servlet.*;
import javax.servlet.http.*;
public class DemoSession extends HttpServlet
  { 
    String result1="success";
     String result2="failure";
     public void doGet(HttpServletRequest req,HttpServletResponse res)
         throws ServletException, IOException
\left\{ \begin{array}{c} 1 \\ 1 \end{array} \right\} HttpSession hs=req.getSession(true); 
            String uname = req.getParameter("txt1");
             String pwd = req.getParameter("txt2"); 
             res.setContentType("text/html"); 
             PrintWriter pw=res.getWriter(); 
             if((uname.equals("covid"))&&(pwd.equals("covid19"))) 
\{ pw.print("<a href=http://localhost:8080/NewInfo.html>
                     Login Success \langle a \rangle");
                 hs.setAttribute("loginID",result1);
 }
                else
\{ pw.print("<a href=http://localhost:8080/NewInfo.html> Kick Out</a>"); 
                   hs.setAttribute("loginID",result2); 
 }
                 pw.close(); 
 }
   }
<!—HTML File for NewInfo.html --> <html>
 <head> <title></title>
 </head>
 <body> <form method="post" action="http://localhost:8080/SessionInfo">
```
T.Y.B.Sc (Comp. Sc.) Lab – III, Sem – II

### Page **60** of **82**

```
<input type="Submit" value="Read Session Value"> 
   </form> 
   </body>
</html> 
//Save this program as SessionInfo.java 
import java.io.*;
import javax.servlet.*;
import javax.servlet.http.*; 
   public class SessionInfo extends HttpServlet
     \{ String readloginid; 
         public void doGet(HttpServletRequest req,HttpServletResponse res)
                   throws ServletException, IOException
\left\{ \begin{array}{ccc} 1 & 1 \\ 1 & 1 \end{array} \right\}HttpSession h = req.getSession(true);readloginid = hs.getId();
                   res.setContentType("text/html"); 
                  PrintWriter pw = res.getWriter();
                   if(hs.getAttribute("loginID").equals("success")) 
                      pw.print("Your Session ID " + readloginid);
                   else
                        pw.print("<h1>Session Expired </h1>"); 
                  pw.close();
 }
 }
```
Create an html file for login and password and use http://server-ip:8080/SessionDemo in the Form Action tag.

# **What is JSP?**

JSP is Java Server Page, which is a dynamic web page and used to build dynamic websites. To run jsp, we need web server which can be tomcat provided by apache, it can also be jRun, jBoss(Redhat), weblogic (BEA) , or websphere(IBM).

JSP is dynamic file whereas Html file is static. HTML can not get data from database or dynamic data. JSP can be interactive and communicate with database and controllable by programmer. It is saved by extension of .jsp. Each Java server page is compiled into a servlet before it can be used. This is normally done when the first request to the JSP page is made.

### **A JSP contains 3 important types of elements**

- 1. Directives:- these are messages to the JSP container that is the server program that executes JSPs.
- 2. Scripting elements:- These enables programmers to insert java code which will be a part of the resultant servlet.

3. Actions:- Actions encapsulates functionally in predefined tags that programmers can embedded in a JSP.

## **JSP Directives**

Directives are message to the JSP container that enable the programmer to specify page setting to include content from other resources & to specify custom tag libraries for use in a JSP.

### **Syntax**

 $\langle \sqrt[n]{a} \rangle$  name attribute1="...,", attribute2="..."...%

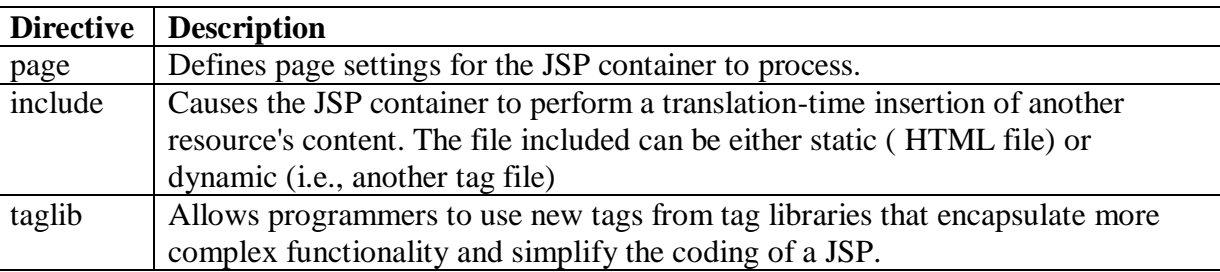

# **Page Directive**

The page directives specify global settings for the JSP in the JSP container. There can be many page directives, provided that there is only one occurrence of each attribute.

# **Syntax**

 $\langle\% @ \text{ page}$ [ language="java" ] [ extends="package.class" ] [ import="{package.class | package.\*}, ..." ] [ session="true|false" ] [ buffer="none|8kb|sizekb" ] [ autoFlush="true|false" ] [ isThreadSafe="true|false" ] [ info="text" ] [ errorPage="relativeURL" ] [ contentType="mimeType [ ; charset=characterSet ]" "text/html ; charset=ISO-8859-1" ] [ isErrorPage="true|false" ] [ pageEncoding="characterSet | ISO-8859-1" ] %>

# **Scripting Elements**

# **1. Declarations**

A declaration declares one or more variables or methods that you can use in Java code later in the JSP file. **Syntax** 

<%! Java declaration statements %>

**A REPORT OF A REPORT OF A REPORT OF A REPORT OF A REPORT OF A REPORT OF A REPORT OF A REPORT OF A REPORT OF A** 

 $\leq$ %! private int count = 0; %>  $\leq$ %! int i = 0; %>

### **2. Expressions**

 An expression element contains a java expression that is evaluated, converted to a String, and inserted where the expression appears in the JSP file.

 **Syntax**

 $\leq$ % = expression % >

### **Example**

Name is <%= request.getParameter("name") %>

### 3. **Scriptlet**

A scriptlet contains a set of java statements which is executed. A scriptlet can have java variable and method declarations, expressions, use implicit objects and contain any other statement valid in java.

### **Syntax**

<% statements %>

### **Example**

 <% String name = request.getParameter("userName"); out.println("Hello " $+$  name); %>

### **Implicit objects used in JSP**

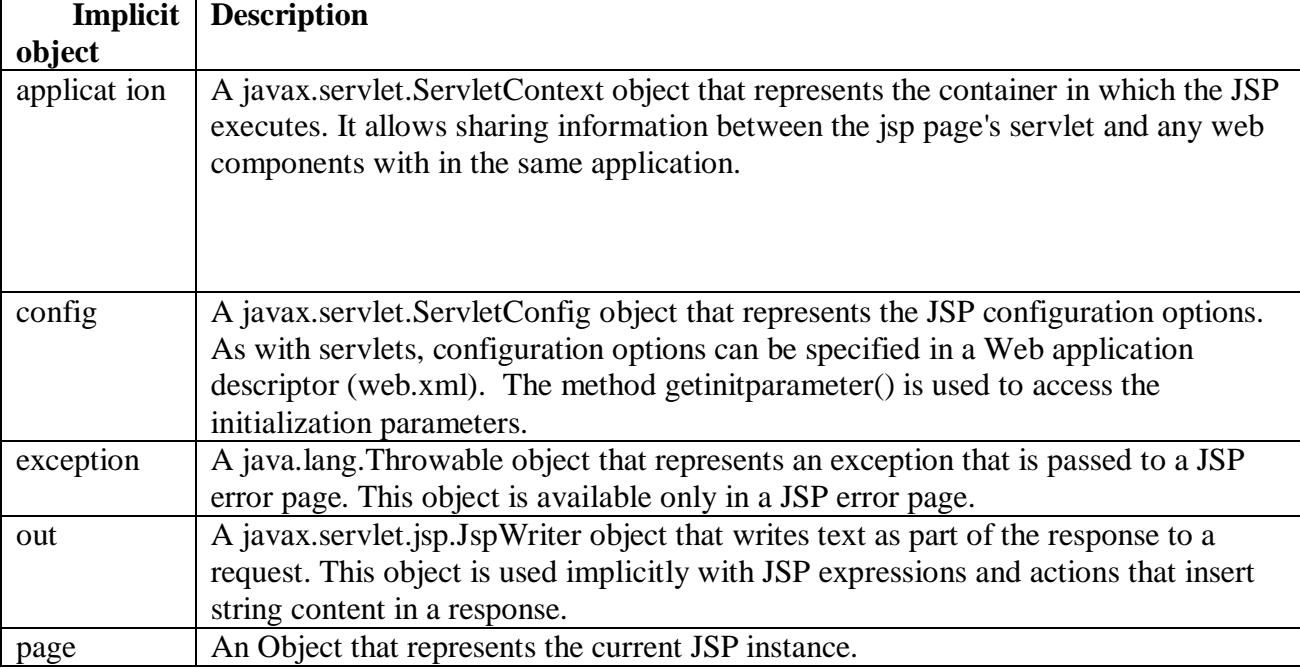

T.Y.B.Sc (Comp. Sc.) Lab – III, Sem – II

Page **63** of **82**

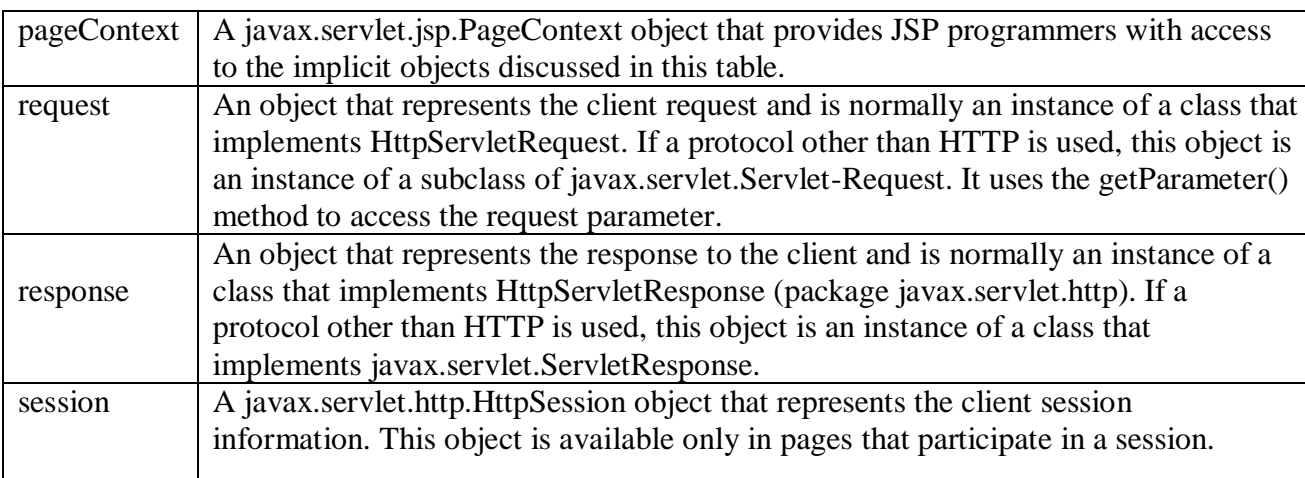

To run JSP files: all JSP code should be copied (Deployed) into webapps folder in the tomcat server. To execute the file, type: http://server-ip:8080/Programname.jsp

# **Self Activity**

### **Sample Program1 : Simple display on browser.**

```
/* type this as first.jsp */ <html>
<body> <% out.print("DREAMS Don't work UNLESS YOU DO!"); %> 
 </body>
 </html>
```
### **Sample Program2 : To display current date.**

```
 <%@ page language="java" import="java.util.*" %>
 <html> 
   <body> Current Date time: <%=new java.util.Date()%> 
 </body>
 </html>
```
### **Sample Program3 : To multiplication of two numbers "MultNumbers.jsp"**

```
 <%@ page language="java"%> 
 <html> 
 <head>
\langletitle>Add number program in JSP \langle/title>
 </head>
<body>\epsilon = "post" action = "MultNumbers.jsp">
Enter Number 1 \le input type = "text" name = "No1"Enter Number 2 \le input type = "text" name = "No2" <input type="submit" value="RESULT"/>
   <\!\%int p = Integer.parseInt(request.getParameter("No1"));int q = Integer.parseInt(request.getParameter("No2"));int result = p * q;
```

```
 out.print("Multiplication of p and q :"+result); 
% >
```
 </form> </body>

</html>

# **Lab Assignments**

### **Set A**

- a) Design a servlet that provides information about a HTTP request from a client, such as IP address and browser type. The servlet also provides information about the server on which the servlet is running, such as the operating system type, and the names of currently loaded servlets.
- b) Write a Program to make use of following JSP implicit objects:
	- i. out: To display current Date and Time.
	- ii. request: To get header information.
	- iii. response: To Add Cookie
	- iv. config: get the parameters value defined in  $\langle$ init-param>
	- v. application: get the parameter value defined in <context-param>
	- vi. session: Display Current Session ID
	- vii. pageContext: To set and get the attributes.
	- viii. page: get the name of Generated Servlet
- c) Write a program to create a Online Book purchase. User must be login and then purchase the book. Each page should have a page total. The last page should display a total book and bill, which consists of a page total of what ever the purchase has been done and print the total. (Use HttpSession)

### **Set B**

- a) Design an HTML page which passes customer number to a search servlet. The servlet searches for the customer number in a database (customer table) and returns customer details if found the number otherwise display error message.
- b) Design an HTML page containing option buttons (Maths, Physics, Chemistry and Biology) and buttons submit and reset. When the user clicks submit, the server responds by adding a cookie containing the selected subject and sends a message back to the client. Program should not allow duplicate cookies to be written.
- c) Write a JSP program to display the details of PATIENT (PatientNo, PatientName, PatientAddress, Patientage,PatientDiease) in tabular form on browser

# **Set C**

a) Create a JSP page for an online multiple choice test. The questions are randomly selected from a database and displayed on the screen. The choices are displayed

### Page **65** of **82**

using radio buttons. When the user clicks on next, the next question is displayed. When the user clicks on submit, display the total score on the screen.

b) Consider the following entities and their relationships Movie (movie\_no, movie\_name, release\_year) Actor(actor\_no, name) Relationship between movie and actor is many – many with attribute rate in Rs. Create a RDB in 3 NF answer the following: a) Accept an actor name and display all movie names in which he has acted along with his name on top. b) Accept a movie name and list all actors in that movie along with the movie name on top.

### **Assignment Evaluation**

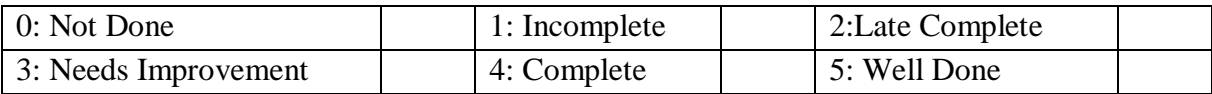

#### **Practical In-charge**

# **Assignment 5: Spring**

## **Objectives**

- To understand basic concept of Spring.
- To demonstrate the use of Spring.
- To create and understand the steps to develop Spring application

## **Reading**

You should read the following topics before starting this exercise

- Concept of Spring and Framework.
- Types of Dependency Injection.
- Spring IoC(Inversion of Control)

## **Ready Reference**

## **What is Spring?**

Spring is an open source framework created to address the complexity of enterprise application development.Spring is a very lightweight framework which provides well-defined infrastructure support for developing Java application.

# **Why Spring?**

Spring is considered to be a secure, low-cost and flexible framework. Spring improves coding efficiency and reduces overall application development time because it is lightweight and efficient at utilizing system resources. Spring removes tedious configuration work so that developers can focus on writing [program logic.](https://whatis.techtarget.com/definition/business-logic) Spring handles the infrastructure so developers can focus on the application.

# **Spring Framework**

The Spring Framework is one of the most popular Java-based application Frameworks. It is an [application framework](https://en.wikipedia.org/wiki/Application_framework) and [Inversion of Control](https://en.wikipedia.org/wiki/Inversion_of_control) (IoC) [container](https://en.wikipedia.org/wiki/Servlet_container) for the [Java platform.](https://en.wikipedia.org/wiki/Java_platform) The [Spring Framework](https://spring.io/projects/spring-framework) is a mature, powerful and highly flexible framework focused on building Web applications in Java. The Spring Framework provides a comprehensive programming and configuration model for modern Java-based enterprise applications - on any kind of deployment platform.

# **Spring Module**

**JDBC Module:** This module provides the JDBC abstraction layer and helps to avoid tedious JDBC coding.

**ORM Module:** This module provides integration for object relational mapping APIs such as JPA, Hibernate, JDO, etc.

**JMS (Java Messaging Service) Module:** This module contains features for producing and consuming messages.

**OXM Module:** This module provides Object/XML binding.

### Page **67** of **82**

**Transaction Module:** This model supports programmatic and declarative transaction management for classes that implement special interfaces and for all the POJOs.

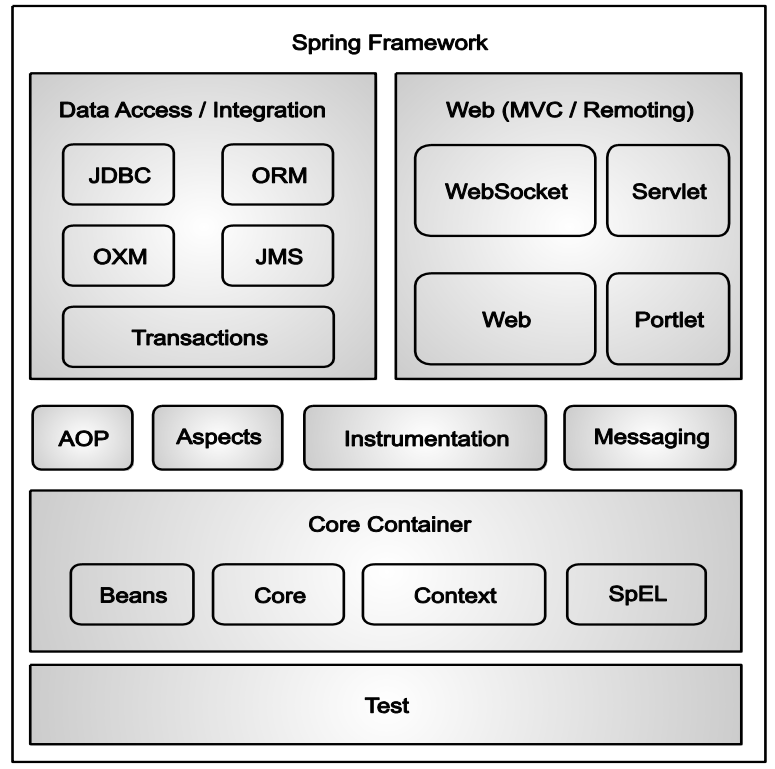

# **Spring MVC**

**Model:** A model contains the data of the application. A data can be a single object or a collection of objects. The Model encapsulates the application data and in general they will consist of POJO.

**View:** View is responsible for presenting data to the end user. A view represents the provided information in a particular format. The View is responsible for rendering the model data and in general it generates HTML output that the client's browser can interpret.

**Controller:** The controller is a logic that is responsible for processing and acting on user requests. The Controller is responsible for processing user requests and building an appropriate model and passes it to the view for rendering.

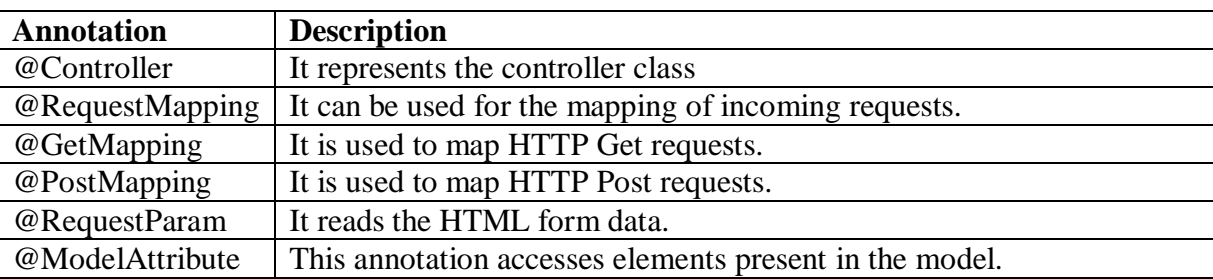

### **Annotations of Spring MVC**

**CONTRACTOR** 

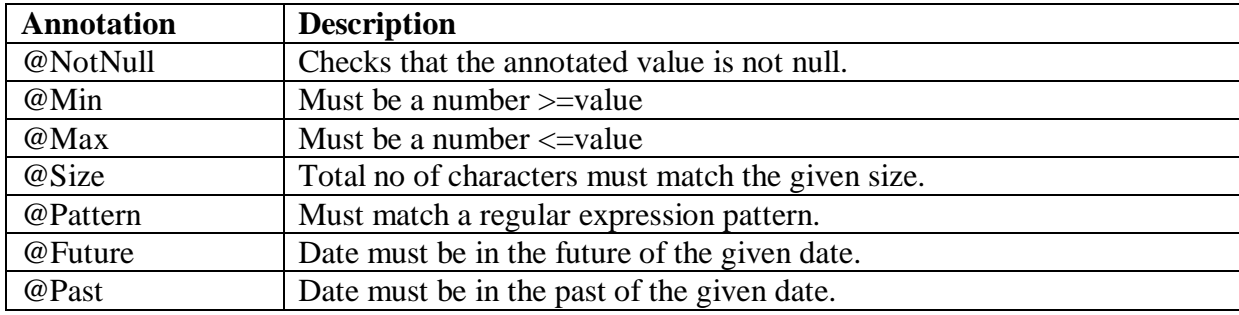

### **Spring MVC Validation Annotations**

### **pom.xml**

It stands for **Project Object Model.** POM is a fundamental unit of work in Maven. Project Object Model (POM) is a XML file that contains information about the project and configuration details used by Maven to build the project. When executing a task ,Maven looks for the POM in the current directory. It reads the POM, gets the required configuration and information, then executes the goal. Configurations specified in the POM are the project dependencies, the plugins or goals that can be executed, the build project.

# **Download the Spring Tool Suits 4 for that follow the link<https://spring.io/tools> Example**

**Step 1: Create Java Project:** The first step is to lunch the workspace and then create a simple spring starter project. Follow the option File  $\rightarrow$  New  $\rightarrow$  Spring Starter Project and finally select Java Project wizard from the wizard list. Lunch workspace window as shown in Fig.

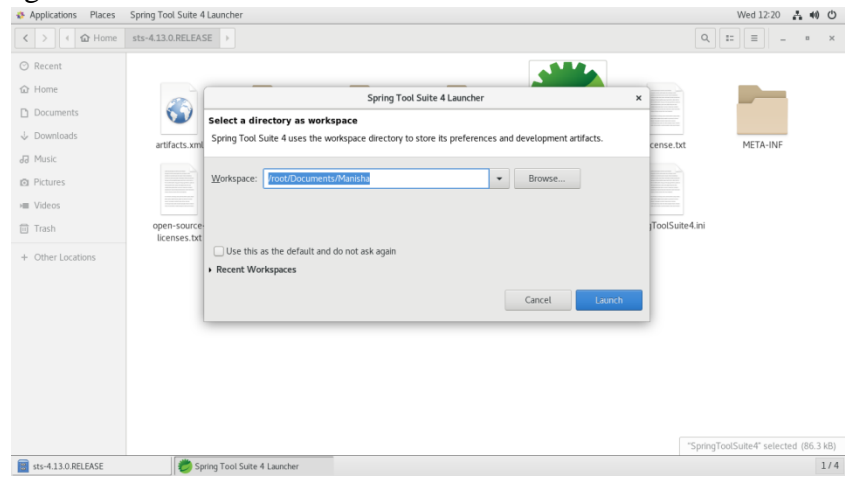

### Page **69** of **82**

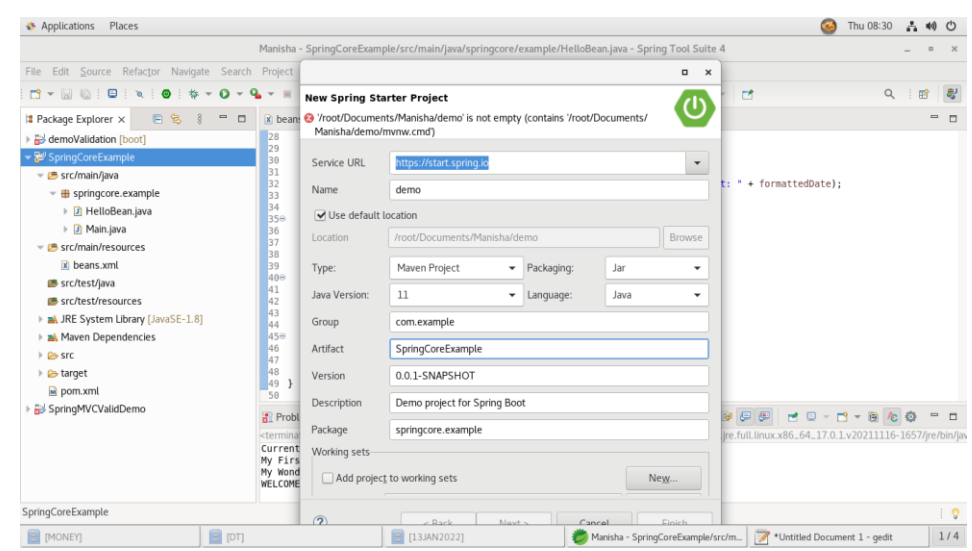

Now name the project as SpringCore is created successfully.

**Step 2: Add Required Libraries:** As a second step let us add Spring Framework and common logging API libraries in our project. To do this, right-click on the project name springcore and then follow the following option available in the context menu – Build Path  $\rightarrow$  Configure Build Path to display the Java Build Path window.

Now use Add External JARs button available under the Libraries tab to add the following core JARs from Spring Framework and Common Logging installation directories:

- o commons-logging-1.1.1
- o spring-aop-4.1.6.RELEASE
- o spring-aspects-4.1.6.RELEASE
- o spring-beans-4.1.6.RELEASE
- o spring-context-4.1.6.RELEASE
- o spring-context-support-4.1.6.RELEASE
- o spring-core-4.1.6.RELEASE
- o spring-expression-4.1.6.RELEASE
- o spring-instrument-4.1.6.RELEASE
- o spring-instrument-tomcat-4.1.6.RELEASE
- o spring-jdbc-4.1.6.RELEASE
- o spring-jms-4.1.6.RELEASE
- o spring-messaging-4.1.6.RELEASE
- o spring-orm-4.1.6.RELEASE
- o spring-oxm-4.1.6.RELEASE
- o spring-test-4.1.6.RELEASE
- o spring-tx-4.1.6.RELEASE
- o spring-web-4.1.6.RELEASE
- o spring-webmvc-4.1.6.RELEASE
- o spring-webmvc-portlet-4.1.6.RELEASE
- o spring-websocket-4.1.6.RELEASE

**Step 3:** Create Source Files: Now let us create actual source files under the SpringCore project. First we need to create a package called springcore.example. To do this, right

click on src in package explorer section and follow the option − New Package. Next we will create HelloBean.java and Main.java files.

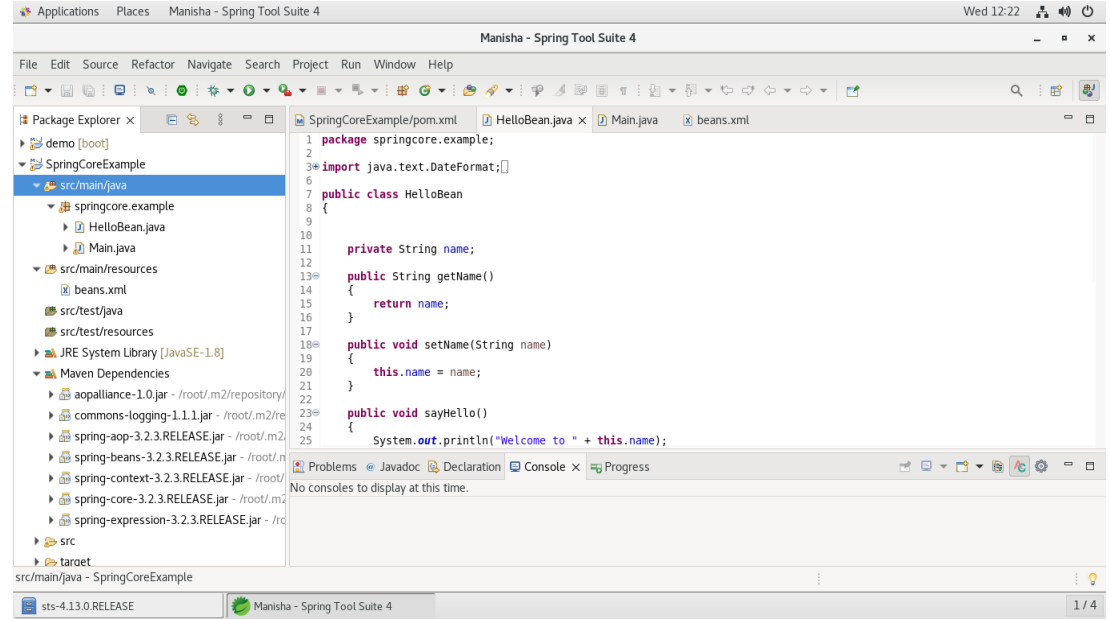

**Fig. 5.5** // Here is the content of HelloBean.java file: p**ackage** springcore.example; **public class** HelloBean { **private** String name; **public** String getName()  $\left\{\begin{array}{ccc} \end{array}\right\}$ **return**name; } **public void** setName(String name)  $\{$  $this.name = name;$ } **public void** sayHello()  $\{$ System.*out*.println("Hello" + **this**.name); } }

Content of the second file Main.java

//Main.java

package springcore.example;

# Page **71** of **82** import org.springframework.context.ApplicationContext; import org.springframework.context.support.ClassPathXmlApplicationContext; public class Main { private static ApplicationContext context; public static void main(String[] args)  $\{$ context = new ClassPathXmlApplicationContext("beans.xml"); HelloBeanhelloBean = (HelloBean) context.getBean("HelloBean"); helloBean.sayHello(); } }

**Step 4: Create Bean Configuration File:** We need to create a Bean Configuration file which is an XML file and acts as cement that glues the beans, i.e. the classes together. This file needs to be created under the src directory (Src/main/resources)beans.xml. Usually developers name this file as Beans.xml, but we are independent to choose any name we like.

//beans.xml

```
<beansxmlns="http://www.springframework.org/schema/beans"
      xmlns:xsi="http://www.w3.org/2001/XMLSchema-
instance"xmlns:p="http://www.springframework.org/schema/p"
      xmlns:aop="http://www.springframework.org/schema/aop"xmlns:context="http://ww
w.springframework.org/schema/context"
      xmlns:jee="http://www.springframework.org/schema/jee"xmlns:tx="http://www.sprin
gframework.org/schema/tx"
      xmlns:task="http://www.springframework.org/schema/task"
      xsi:schemaLocation="http://www.springframework.org/schema/aop 
http://www.springframework.org/schema/aop/spring-aop-3.2.xsd 
http://www.springframework.org/schema/beans 
http://www.springframework.org/schema/beans/spring-beans-3.2.xsd 
http://www.springframework.org/schema/context 
http://www.springframework.org/schema/context/spring-context-3.2.xsd 
http://www.springframework.org/schema/jee 
http://www.springframework.org/schema/jee/spring-jee-3.2.xsd 
http://www.springframework.org/schema/tx 
http://www.springframework.org/schema/tx/spring-tx-3.2.xsd 
http://www.springframework.org/schema/task 
http://www.springframework.org/schema/task/spring-task-3.2.xsd">
      <context:component-scanbase-package="springcore.examples"/>
      <beanid="HelloBean"class="springcore.example.HelloBean">
```
<propertyname=*"name"*value=*"Spring Programe"*/>

 $<$ /bean $>$ 

Page **72** of **82**

</beans>

### //pom.xml

<project xmlns="http://maven.apache.org/POM/4.0.0" xmlns:xsi="http://www.w3.org/2001/XMLSchema-instance" xsi:schemaLocation="http://maven.apache.org/POM/4.0.0 https://maven.apache.org/xsd/maven-4.0.0.xsd"> <modelVersion>4.0.0</modelVersion> <groupId>springcore\_example</groupId> <artifactId>SpringCoreExample</artifactId> <version>0.0.1-SNAPSHOT</version> <!-- JDK 8 configuration below --> <properties> <spring.version>3.2.3.RELEASE</spring.version> <project.build.sourceEncoding>UTF-8</project.build.sourceEncoding> <maven.compiler.source>1.8</maven.compiler.source> <maven.compiler.target>1.8</maven.compiler.target> </properties> <!-- completed --> <dependencies> <dependency> <groupId>org.springframework</groupId> <artifactId>spring-core</artifactId> <version>\${spring.version}</version> </dependency> <dependency> <groupId>org.springframework</groupId> <artifactId>spring-context</artifactId> <version>\${spring.version}</version> </dependency> </dependencies> </project>

**Step 5: Running the Program:** Once we are done with creating the source and beans configuration files, we are ready for this step, which is compiling and running the program. To do this, keep Main.Java file tab active and use either Run option. If everything is fine with the application, this will print the following message in console.
Page **73** of **82**

```
D HelloBean java
                                                                   D Main.java & X beans.xml
M SpringCoreExample/pom.xml
      package springcore.example;
   _<br>3⊕import org.springframework.context.ApplicationContext;∏
  6 public class Main {
             private static ApplicationContext context;
             public static void main(String[] args) {<br>
context = new ClassPathXmlApplicationContext("beans.xml");<br>
HelloBean helloBean = (HelloBean) context.getBean("HelloBean");
  9e\frac{10}{11}helloBean.sayHello();
 12
 \begin{array}{c} 13 \\ 14 \\ 15 \end{array}\rightarrow\rightarrow
```
**AIXXEADFFFFFFFGGGF** Problems Search D Console & D Progress & Servers <terminated> Main (1) [Java Application] /Applications/SpringToolSuite4.app/Contents/Eclipse/plugins/org.eclipse.justj.openjdk.hotspot.jre.full.macosx.x86\_64\_15.0.2.v20210201-0955/j NEO: Refreshing org.springframework.context.support.AbstractApplicationContext prepareRefresh<br>INFO: Refreshing org.springframework.context.support.AbstractApplicationContext prepareRefresh<br>INFO: Refreshing org.springframew Welcome to Spring Programe

**Spring MVC Example**  package jbr.springmvc.controller;

import javax.servlet.http.HttpServletRequest; import javax.servlet.http.HttpServletResponse;

import org.springframework.beans.factory.annotation.Autowired; import org.springframework.stereotype.Controller; import org.springframework.web.bind.annotation.ModelAttribute; import org.springframework.web.bind.annotation.RequestMapping; import org.springframework.web.bind.annotation.RequestMethod; import org.springframework.web.servlet.ModelAndView;

import jbr.springmvc.model.User; import jbr.springmvc.service.UserService;

@Controller public class RegistrationController { @Autowired public UserService userService;

```
@RequestMapping(value = "/register", method = RequestMethod.GET)
  public ModelAndView showRegister(HttpServletRequest request, HttpServletResponse 
response) {
   ModelAndView mav = new ModelAndView("register");
   mav.addObject("user", new User());
```

```
 return mav;
 }
```
 $=$   $\Box$ 

### Page **74** of **82**

 @RequestMapping(value = "/registerProcess", method = RequestMethod.POST) public ModelAndView addUser(HttpServletRequest request, HttpServletResponse response, @ModelAttribute("user") User user) {

userService.register(user);

return new ModelAndView("welcome","name", user);

```
 }
}
```
package jbr.springmvc.controller;

import javax.servlet.http.HttpServletRequest; import javax.servlet.http.HttpServletResponse;

import org.springframework.beans.factory.annotation.Autowired; import org.springframework.stereotype.Controller; import org.springframework.web.bind.annotation.ModelAttribute; import org.springframework.web.bind.annotation.RequestMapping; import org.springframework.web.bind.annotation.RequestMethod; import org.springframework.web.servlet.ModelAndView;

import jbr.springmvc.model.Login; import jbr.springmvc.model.User; import jbr.springmvc.service.UserService;

```
@Controller
public class LoginController {
```
 @Autowired UserService userService;

```
@RequestMapping(value = "/login", method = RequestMethod.GET)
  public ModelAndView showLogin(HttpServletRequest request, HttpServletResponse 
response) {
```

```
ModelAndView may = new ModelAndView("login");
 mav.addObject("login", new Login());
```
 return mav; }

 $@$ RequestMapping(value = "/loginProcess", method = RequestMethod.POST) public ModelAndView loginProcess(HttpServletRequest request, HttpServletResponse response,

 @ModelAttribute("login") Login login) {  $ModelAndView$  may = null;

User user = userService.validateUser(login);

if (null  $!=$  user) {

## Page **75** of **82**

```
 mav = new ModelAndView("welcome", "firstname", login);
    //mav.addObject("firstname", user.getFirstname(),user.getPassword());
   } else {
    mav = new ModelAndView("login");
    mav.addObject("message", "Username or Password is wrong!!");
   }
   return mav;
  }
}
package jbr.springmvc.dao;
import jbr.springmvc.model.User;
```

```
publicinterface UserDao {
int register(User user);
}
```
package jbr.springmvc.dao;

import java.sql.ResultSet; import java.sql.SQLException; importjava.util.List;

import javax.sql.DataSource;

```
import org.springframework.beans.factory.annotation.Autowired;
import org.springframework.jdbc.core.JdbcTemplate;
import org.springframework.jdbc.core.RowMapper;
import jbr.springmvc.model.User;
```
publicclass UserDaoImpl implements UserDao {

@Autowired DataSource datasource;

@Autowired JdbcTemplate jdbcTemplate;

```
publicint register(User user) {
       String sql = "insert into userss values(?,?,?)'";
```

```
returnjdbcTemplate.update(sql, new Object[] { user.getName(), user.getId(), 
user.getAge() });
       }
```

```
}
```
class UserMapper implements RowMapper<User> {

public User mapRow(ResultSet rs, intarg1) throws SQLException {

```
User user = new User();
               user.setName(rs.getString("name"));
               user.setId(rs.getString("id"));
               user.setAge(rs.getString("age"));
               returnuser;
       }
}
package jbr.springmvc.model;
public class User {
       private String name;
       private String age;
       private String id;
       public String getName() {
               return name;
       }
       public void setName(String name) {
               this.name = name;
       }
       public String getAge() {
               return age;
       }
       public void setAge(Stringage) {
               this.age = age;
       }
       public String getId() {
               returnid;
       }
       public void setId(Stringid) {
               this.id = id;
       }
}
package jbr.springmvc.service;
import jbr.springmvc.model.User;
publicinterface UserService {
int register(User user);
```
}

package jbr.springmvc.service; import org.springframework.beans.factory.annotation.Autowired;

### Page **77** of **82**

import jbr.springmvc.dao.UserDao; import jbr.springmvc.model.User;

public class UserServiceImpl implements UserService {

 @Autowired public UserDao userDao;

```
 public int register(User user) {
  return userDao.register(user);
 }
```
}

```
Following is the content of Spring Web configuration file web.xml:
web.xml
<?xmlversion="1.0"encoding="UTF-8"?>
<web-appxmlns:xsi="http://www.w3.org/2001/XMLSchema-instance"
      xmlns="http://java.sun.com/xml/ns/javaee"
      xsi:schemaLocation="http://java.sun.com/xml/ns/javaee 
http://java.sun.com/xml/ns/javaee/web-app_3_0.xsd"
      version="3.0">
```
<display-name>Archetype Created Web Application</display-name>

<welcome-file-list> <welcome-file>home.jsp</welcome-file> </welcome-file-list>

<servlet>

<servlet-name>spring-mvc</servlet-name> <servlet-class>org.springframework.web.servlet.DispatcherServlet</servlet-

#### class>

<load-on-startup>1</load-on-startup>

</servlet>

<servlet-mapping>

```
<servlet-name>spring-mvc</servlet-name>
<url-pattern>/</url-pattern>
```
</servlet-mapping>

<!-- <context-param>

<param-name>contextConfigLocation</param-name>

```
<param-value>/WEB-INF/spring-mvc-servlet.xml</param-value>
</context-param>
```
<listener>

<listener-

class>org.springframework.web.context.ContextLoaderListener</listener-class> </listener> -->

</web-app>

### Page **78** of **82**

#### *Pom.xml*

<projectxmlns=*"http://maven.apache.org/POM/4.0.0"*xmlns:xsi=*"http://www.w3.org/2001/X MLSchema-instance"* xsi:schemaLocation=*"http://maven.apache.org/POM/4.0.0 http://maven.apache.org/mavenv4\_0\_0.xsd"*> <modelVersion>4.0.0</modelVersion> <groupId>jbr</groupId> <artifactId>springmvc-student-reg-login</artifactId> <packaging>war</packaging> <version>0.1</version> <name>springmvc-student-reg-login</name> <url>http://maven.apache.org</url>

<properties>

<project.build.sourceEncoding>UTF-8</project.build.sourceEncoding> <spring.version>5.2.4.RELEASE</spring.version> <junit.version>4.12</junit.version> <servlet.version>3.1.0</servlet.version> <java.version>1.8</java.version> <mysql.connector.version>8.0.17</mysql.connector.version> </properties>

<dependencies> <!-- Junit --> <dependency> <groupId>junit</groupId> <artifactId>junit</artifactId> <version>\${junit.version}</version> <scope>test</scope> </dependency>

<!-- Spring Framework --> <dependency> <groupId>org.springframework</groupId> <artifactId>spring-core</artifactId> <version>\${spring.version}</version> </dependency>

<dependency> <groupId>org.springframework</groupId> <artifactId>spring-beans</artifactId> <version>\${spring.version}</version> </dependency>

<dependency> <groupId>org.springframework</groupId> <artifactId>spring-context</artifactId> <version>\${spring.version}</version> </dependency>

#### Page **79** of **82**

<dependency> <groupId>org.springframework</groupId> <artifactId>spring-jdbc</artifactId> <version>\${spring.version}</version> </dependency>

<dependency>

<groupId>org.springframework</groupId> <artifactId>spring-test</artifactId> <version>\${spring.version}</version> <scope>test</scope> </dependency>

<dependency> <groupId>org.springframework</groupId> <artifactId>spring-webmvc</artifactId> <version>\${spring.version}</version> </dependency>

<!-- Postgresql database driver --> <dependency> <groupId>mysql</groupId> <artifactId>mysql-connector-java</artifactId> <version>\${mysql.connector.version}</version> </dependency>

<!-- Servlet API --> <dependency> <groupId>javax.servlet</groupId> <artifactId>javax.servlet-api</artifactId> <version>\${servlet.version}</version> </dependency> </dependencies>

<build> <finalName>springmvc-user-reg-login</finalName> <sourceDirectory>src/main/java</sourceDirectory> <plugins> <plugin> <artifactId>maven-compiler-plugin</artifactId> <version>3.5.1</version> <configuration> <source>\${java.version}</source> <target>\${java.version}</target> </configuration> </plugin> </plugins> </build> </project>

Following is the content of another Spring Web configuration file HelloWeb-servlet.xml: *Spring-mvc-servlet.xml*

<?xmlversion=*"1.0"*encoding=*"UTF-8"*?>

<beansxmlns=*"http://www.springframework.org/schema/beans"* xmlns:context=*"http://www.springframework.org/schema/context"* xmlns:xsi=*"http://www.w3.org/2001/XMLSchema-instance"* xsi:schemaLocation=*"*

 *http://www.springframework.org/schema/beans http://www.springframework.org/schema/beans/spring-beans-3.0.xsd http://www.springframework.org/schema/context http://www.springframework.org/schema/context/spring-context-3.0.xsd"*>

<importresource=*"classpath:jbr/config/user-beans.xml"*/>

<context:component-scanbase-package=*"jbr.springmvc"*/> <context:annotation-config/>

<bean

```
class="org.springframework.web.servlet.view.InternalResourceViewResolver">
       <propertyname="prefix"value="/jsp/"/>
       <propertyname="suffix"value=".jsp"/>
</bean>
```
</beans>

Following is the content of Spring view file hello.jsp:

### *Register.jsp*

<%@taglibprefix=*"form"*uri=*"http://www.springframework.org/tags/form"*%>

```
<%@pagelanguage="java"contentType="text/html; charset=ISO-8859-1"
      pageEncoding="ISO-8859-1"%>
```
 $\langle$ html $>$ 

<head>

```
<metahttp-equiv="Content-Type"content="text/html; charset=ISO-8859-1">
```
<title>Student Registration</title>

</head>

 $<$ body $>$ 

<form:formid=*"regForm"*modelAttribute=*"user"*action=*"registerProcess"*method=*"p ost"*>

> <tablealign=*"center"*>  $<$ tr $>$ <td><form:label path=*"name"*>name</form:label></td> <td><form:input path=*"name"*name=*"name"*id=*"name"*/></td>  $\langle tr \rangle$  $<$ tr $>$

<td><form:labelpath=*"id"*>id</form:label></td>

T.Y.B.Sc (Comp. Sc.) Lab – III, Sem – II

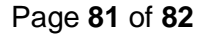

```
<td><form:inputpath="id"name="id"id="id"/></td>
                       \langle tr><tr><td><form:labelpath="age">age</form:label></td>
                              <td><form:inputpath="age"name="age"id="age"/></td>
                       \langle tr><tr><td></td>
       <td><form:buttonid="register"name="register">Submit</form:button></td>
                       \langle tr><tr></tr><tr><td></td>
                              <td><ahref="home.jsp">Home</a></td>
                       \langle tr></table>
       </form:form>
</body>
</html>
Welcome.jsp
<%@pagelanguage="java"contentType="text/html; charset=ISO-8859-1"
       pageEncoding="ISO-8859-1"%>
<!DOCTYPEhtmlPUBLIC"-//W3C//DTD HTML 4.01 
Transitional//EN""http://www.w3.org/TR/html4/loose.dtd">
\langlehtml><head>
<metahttp-equiv="Content-Type"content="text/html; charset=ISO-8859-1">
<title>Welcome</title>
</head>
<body>
       <table>
               <tr><td>Name : ${user.name}</td>
               \langle tr \rangle<tr><td>Age : ${user.age}</td>
               \langle tr \rangle<tr>\langle \text{td>ID : } \S \{\text{user.id}\} \langle \text{td>} \rangle\langle tr \rangle<tr><td><ahref="home.jsp">Home</a></td>
               \langle tr \rangle</table>
</body>
</html>
```
### Page **82** of **82**

# *Home.jsp*

```
<%@page language="java"contentType="text/html; charset=ISO-8859-1"
      pageEncoding="ISO-8859-1"%>
<!DOCTYPEhtmlPUBLIC"-//W3C//DTD HTML 4.01 
Transitional//EN""http://www.w3.org/TR/html4/loose.dtd">
\langlehtml><head>
<metahttp-equiv="Content-Type"content="text/html; charset=ISO-8859-1">
<title>Welcome</title>
</head>
<body>
      <tablealign="center">
             <tr><td><ahref="register">Register</a></td>
              \langle tr \rangle</table>
</body>
</html>
```
Now start the Tomcat server and make sure you are able to access other web pages from webapps folder using a standard browser. Run the project File-Run As - Run on Server

# **Lab Assignments**

# **Set A**

- a) Create a Spring core example to display the message "If you can't explain it simply, you don't understand it well enough".
- b) Write a program to display the Current Date using spring.

# **Set B**

- a) Design simple student information like Student\_id, Student\_Name and Student\_Age using Spring Framework.
- b) Design the Employee login form application using spring form MVC validation.

# **Assignment Evaluation**

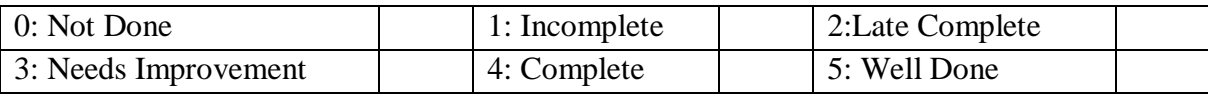

## **Practical In-charge**